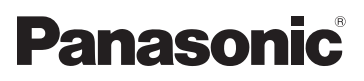

# Bedienungsanleitung Mode d'emploi Vol.1

# Speicherkarten-Kamerarecorder Caméscope à carte mémoire Model No. **AG-AC90EJ**

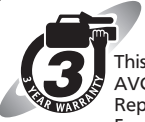

**Register now!!** This product is eligible for the http://panasonic.biz/sav/pass\_e/ AVCCAM 3 Year Warranty Repair Program. For details, see page 7, 42.

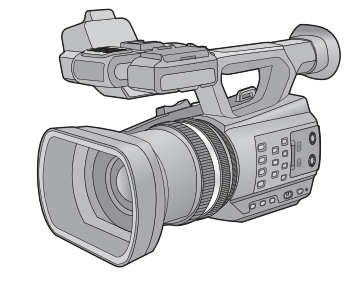

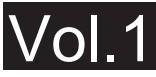

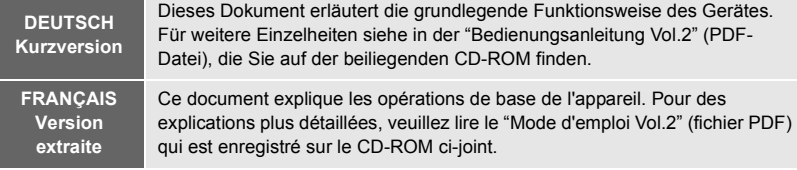

Bitte lesen Sie diese Anleitung vor der Inbetriebnahme dieses Produkts aufmerksam durch, und bewahren Sie dieses Handbuch für spätere Bezugnahme griffbereit auf.

Veuillez lire attentivement les présentes instructions avant d'utiliser ce produit, et conserver ce manuel pour utilisation ultérieure.

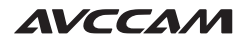

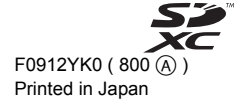

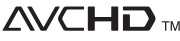

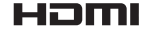

Progressive

**MDOLBY** DIGITAL<br>5.1 CREATOR

VQT4M94

# <span id="page-1-0"></span>**Sicherheitshinweise**

# **WARNUNG:**

Um die Gefahr eines Brandes, eines Stromschlages oder einer Beschädigung des Produktes zu reduzieren,

- ≥ Setzen Sie dieses Gerät weder Regen, noch Feuchtigkeit, Tropfen oder Spritzern aus.
- ≥ Stellen Sie keine mit Flüssigkeiten gefüllten Gefäße, wie Vasen, auf dieses Gerät.
- Verwenden Sie nur das empfohlene Zubehör.
- ≥ Entfernen Sie die Abdeckungen nicht.
- ≥ Reparieren Sie das Gerät nicht selbst. Wenden Sie sich zu diesem Zweck an qualifiziertes Kundendienstpersonal.

# **ACHTUNG!**

Um die Gefahr eines Brandes, eines Stromschlages oder einer Beschädigung des Produktes zu reduzieren,

- ≥ Installieren oder positionieren Sie dieses Gerät nicht in einem Bücherregal, Einbauschrank oder einem sonstigen engen Raum. Stellen Sie eine gute Belüftung des Gerätes sicher.
- ≥ Achten Sie darauf, die Entlüftungsschlitze des Gerätes nicht durch Gegenstände aus Papier oder Stoff zu blockieren, z.B. Zeitungen, Tischdecken und Vorhänge.
- ≥ Stellen Sie keine Quellen offener Flammen, z.B. brennende Kerzen, auf das Gerät.

Installieren Sie dieses Gerät so, dass das Netzkabel sofort aus der Steckdose gezogen werden kann, wenn Störungen auftreten.

## ∫ **Zum Thema des Akkus**

#### **Warnung**

Es besteht Brand-, Explosions- und Verbrennungsgefahr. Nicht Zerlegen.

Vermeiden Sie die Erhitzung der Batterien über die unten genannte Temperatur und verbrennen Sie sie nicht.

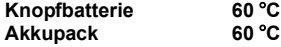

# **ACHTUNG**

- ≥ Explosionsgefahr bei falschem Anbringen der Batterie. Ersetzen Sie die Batterie nur durch den vom Hersteller empfohlenen Typ.
- ≥ Wenden Sie sich zur Entsorgung der Batterien an die lokalen Behörden oder erfragen Sie die richtige Vorgehensweise zur Entsorgung.

## **Warnung**

Bewahren Sie Knopfzellenbatterien außerhalb der Reichweite von Kindern auf. Nehmen Sie niemals Knopfzellenbatterien in den Mund. Wenden Sie sich sofort an einen Arzt, wenn Sie eine Batterie verschluckt haben.

**Knopfzellenbatterie: CR2025**

### ∫ **EMV – Elektromagnetische Verträglichkeit**

Das CE-Zeichen befindet sich auf dem Typenschild.

### ∫ **Kennzeichnung für Produkterkennung**

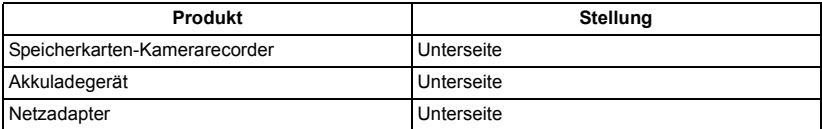

### ∫ **Benutzerinformation zur Sammlung und Entsorgung von veralteten Geräten und benutzten Batterien**

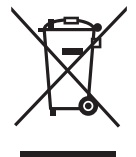

Diese Symbole auf den Produkten, Verpackungen und/oder Begleitdokumenten bedeuten, dass benutzte elektrische und elektronische Produkte und Batterien nicht in den allgemeinen Hausmüll gegeben werden sollen.

Bitte bringen Sie diese alten Produkte und Batterien zur Behandlung, Aufarbeitung bzw. zum Recycling gemäß Ihrer Landesgesetzgebung und den Richtlinien 2002/96/EG und 2006/66/EG zu Ihren zuständigen Sammelpunkten. Indem Sie diese Produkte und Batterien ordnungsgemäß entsorgen, helfen Sie dabei, wertvolle Ressourcen zu schützen und eventuelle negative Auswirkungen auf die menschliche Gesundheit und die Umwelt zu vermeiden, die anderenfalls durch eine unsachgemäße Abfallbehandlung auftreten können. Wenn Sie ausführlichere Informationen zur Sammlung und zum Recycling alter Produkte und Batterien wünschen, wenden Sie sich bitte an Ihre örtlichen Verwaltungsbehörden, Ihren Abfallentsorgungsdienstleister oder an die Verkaufseinrichtung, in der Sie die Gegenstände gekauft haben. Gemäß Landesvorschriften können wegen nicht ordnungsgemäßer Entsorgung dieses Abfalls Strafgelder verhängt werden.

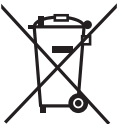

#### **Für geschäftliche Nutzer in der Europäischen Union**

Wenn Sie elektrische oder elektronische Geräte entsorgen möchten, wenden Sie sich wegen genauerer Informationen bitte an Ihren Händler oder Lieferanten.

### **[Informationen zur Entsorgung in Ländern außerhalb der Europäischen Union]**

Diese Symbole gelten nur innerhalb der Europäischen Union. Wenn Sie solche Gegenstände entsorgen möchten, erfragen Sie bitte bei den örtlichen Behörden oder Ihrem Händler, welches die ordnungsgemäße Entsorgungsmethode ist.

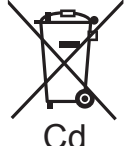

**Hinweis zum Batteriesymbol (unten zwei Symbolbeispiele):** Dieses Symbol kann in Kombination mit einem chemischen Symbol verwendet werden. In diesem Fall erfüllt es die Anforderungen derjenigen Richtlinie, die für die betreffende Chemikalie erlassen wurde.

## **Entfernen des Akkus und der Knopfzelle**

**Hauptspannungsversorgungsakku (Lithium-Ionen-Batterie) (Einzelheiten siehe Seite [17](#page-16-0).)** Drücken Sie auf den Akku-Entriegelungsknopf.

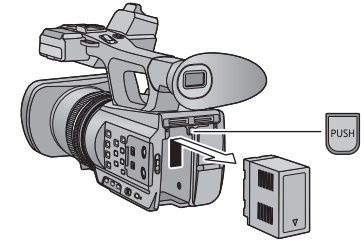

#### **Reservebatterie (LithiumBatterie)**

● Wenden Sie sich zur Entfernung erschöpfter Batterien an Ihren Händler.

#### **Fernbedienungsbatterie (LithiumBatterie)**

1) Schieben Sie die Arretierung in der durch Pfeil **O** in der Abbildung gekennzeichneten Richtung, und ziehen Sie den Batteriehalter aus der Fernbedienung.

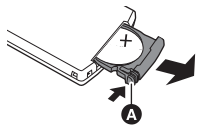

2) Entfernen Sie die Knopfzelle aus dem **Batteriehalter** 

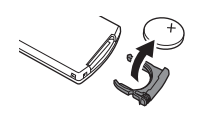

Hinweis in Bezug auf die Funktion für die Verbrauchsminimierung, so wie sie in der VERORDNUNG (EG) Nr. 1275/2008 DER KOMMISSION zur Durchführung der Richtlinie 2009/125/EG des Europäischen Parlaments und des Rates spezifiziert ist.

Dieses Gerät ist für die Verwendung in einer Rundfunkstation oder einer ähnlichen Umgebung ausgelegt.

Das Gerät ist nicht mit einer Funktion zur Minimierung des Verbrauchs ausgestattet oder die Funktion zur Minimierung des Verbrauchs ist auf AUS geschaltet, da sie wie nachstehend erläutert verhindert, dass das Gerät seinen Bestimmungszweck erfüllt.

- 1. Wenn das Gerät eine Studiokamera, eine Wetterkamera, ein Mixer oder einer anderen Anlage ist: Eine Funktion zur Minimierung des Verbrauchs kann dazu führen, dass das Gerät während der Aufnahme oder auf Sendung plötzlich stoppt.
- 2. Wenn das Gerät ein Studio-Monitor ist: Eine Funktion zur Minimierung des Verbrauchs kann dazu führen, dass die Anzeige für die Bestätigung, ob ein Signal normal ist oder ob das Signal verloren gegangen ist, nicht sichtbar ist.
- 3. Wenn das Gerät ein Kamerarecorder ist: Ein professioneller Kamerarecorder muss jederzeit schnell starten können, eine Funktion zur Minimierung des Verbrauchs führt jedoch dazu, dass die Wiederaufnahme des Betriebs aus dem Bereitschaftszustand mehr Zeit in Anspruch nimmt.

## ∫ **Sicherheits- und Anwendungshinweise**

**Halten Sie dieses Gerät möglichst weit von elektromagnetischen Geräten (wie z.B. Mikrowellenherde, Fernseher, Videospiele usw.) entfernt.**

- Wenn Sie dieses Gerät auf einem Fernseher oder in seiner Nähe verwenden, könnten die Bilder und/oder der Ton an diesem Gerät von der Abstrahlung der elektromagnetischen Wellen gestört werden.
- ≥ Verwenden Sie dieses Gerät nicht in Nähe von Mobiltelefonen, da dadurch ein nachteiliges Geräusch entstehen könnte, das die Bilder und/oder den Ton betrifft.
- ≥ Durch die starken Magnetfelder, die durch Lautsprecher oder starke Motoren erzeugt werden, kann es zu einer Beschädigung der Aufnahmen oder zu Bildstörungen kommen.
- ≥ Die von Mikroprozessoren generierte Abstrahlung der elektromagnetischen Wellen könnte dieses Gerät nachteilig betreffen und die Bilder und/oder den Ton stören.
- Wenn dieses Gerät nachteilig von einer elektromagnetischen Ausstattung betroffen ist und den korrekten Betrieb einstellt, schalten Sie dieses Gerät aus und nehmen Sie den Akku heraus bzw. trennen Sie den Stromadapter ab. Legen Sie dann den Akku erneut ein bzw. schließen Sie den Stromadapter wieder an und schalten Sie dieses Gerät ein.

#### **Verwenden Sie dieses Gerät nicht in Nähe von Funkgeräten oder**

#### **Hochspannungsleitungen.**

● Wenn Sie in Nähe von Funkgeräten oder Hochspannungsleitungen aufnehmen, könnten die aufgenommenen Bilder und/oder der Ton nachteilig betroffen sein.

#### **Anschluss an einen PC**

● Verwenden Sie ausschließlich das mitgelieferte USB-Kabel.

### **Gebrauch eines Kopfhörers**

- ≥ Übertriebene Lautstärke von Kopfhörern oder Headsets kann zu schweren Hörschäden führen.
- Das Hören bei voller Lautstärke kann auf lange Sicht das Gehör des Anwenders schädigen.

### **Gebrauch eines externen Mikrofons**

● Bewahren Sie die Schraube der Mikrofonhalterung, den Adapter der Mikrofonhalterung und die Kappe des Anschlusses INPUT außerhalb der Reichweite von Kindern auf, um ein Verschlucken zu verhindern.

### ∫ **Informationen zum Aufnahmeformat für Videoaufnahmen**

Mit diesem Gerät können Sie Videos in den Aufnahmeformaten AVCHD aufnehmen.  $(\rightarrow 27)$  $(\rightarrow 27)$  $(\rightarrow 27)$ 

● AVCHD Progressive (1080/50p) wird unterstützt.

#### **AVCHD Progressive:**

Es ist möglich, mit diesem Gerät Videos mit höchster Qualität (1080/50p) aufzunehmen.

### ∫ **Haftung für aufgenommene Inhalte**

Panasonic übernimmt keine Haftung für Schäden, die bei Problemen direkt oder indirekt durch den Verlust von Aufnahmen oder Editiermaterial entstanden sind, und leistet keinen Ersatz für verlorenes Material, wenn die Aufnahme oder das Bearbeiten nicht richtig ausgeführt werden konnten. Gleiches gilt auch bei einer Reparatur des Geräts.

### ∫ **Informationen zur Kondensation (Wenn die Linse oder der LCD-Monitor beschlagen ist)**

Kondensation tritt auf, wenn es zu einer Veränderung von Temperatur oder Feuchtigkeit kommt, wie zum Beispiel, wenn das Gerät vom Freien oder aus einer kalten Umgebung in eine warme Umgebung gebracht wird. Gehen Sie vorsichtig vor, da dadurch das Objektiv oder der LCD-Monitor verschmutzen, von Schimmel befallen oder beschädigt werden kann. Wird das Gerät an einen Ort mit anderer Temperatur befördert, kann eine Kondensation dadurch verhindert werden, indem das Gerät an die Umgebungstemperatur des Zielortes über etwa eine Stunde angenähert wird. (Legen Sie das Gerät bei einem starken

Temperaturunterschied in einen Plastikbeutel oder ähnliches, entfernen Sie die Luft aus dem Beutel und versiegeln Sie ihn.)

Entfernen Sie beim Auftreten von Kondensation den Akku und/oder den Netzadapter und lassen Sie das Gerät über etwa eine Stunde klimatisieren. Wenn sich das Gerät der Umgebungstemperatur angepasst hat, verschwindet der Beschlag von selbst.

### ∫ **Vorsicht gegenüber Laserstrahlen**

≥ Das Objektiv kann Schäden erleiden, wenn es von einem Laserstrahl getroffen wird. Achten Sie darauf, dass es beim Aufnehmen in einer Umgebung, in der Lasergeräte benutzt werden, nicht von Laserstrahlen getroffen wird.

### ∫ **Sie können folgende Karten mit diesem Gerät verwenden**

### **SD-Speicherkarte, SDHC-Speicherkarte und SDXC-Speicherkarte**

- ≥ Speicherkarten zu 4 GB oder darüber, die nicht das SDHC Logo tragen oder Speicherkarten zu 48 GB oder darüber, die nicht das SDXC Logo tragen, stützen sich nicht auf den SD-Speicherkartenangaben.
- Nähere Informationen über SD-Karten finden Sie auf Seite [20](#page-19-0).

## ∫ **In dieser Bedienungsanleitung werden die beiden Kartentypen**

- Der Akku wird hier als "Batterie" bezeichnet.
- SD-Speicherkarte, SDHC-Speicherkarte und SDXC-Speicherkarte werden allgemein als "SD-Karte" bezeichnet.
- ≥ Diese Funktionen können im Aufnahmemodus verwendet werden: Diese Funktionen können im Wiedergabemodus benutzt werden:
- Referenzseiten sind durch einen Pfeil gekennzeichnet, zum Beispiel: → 00

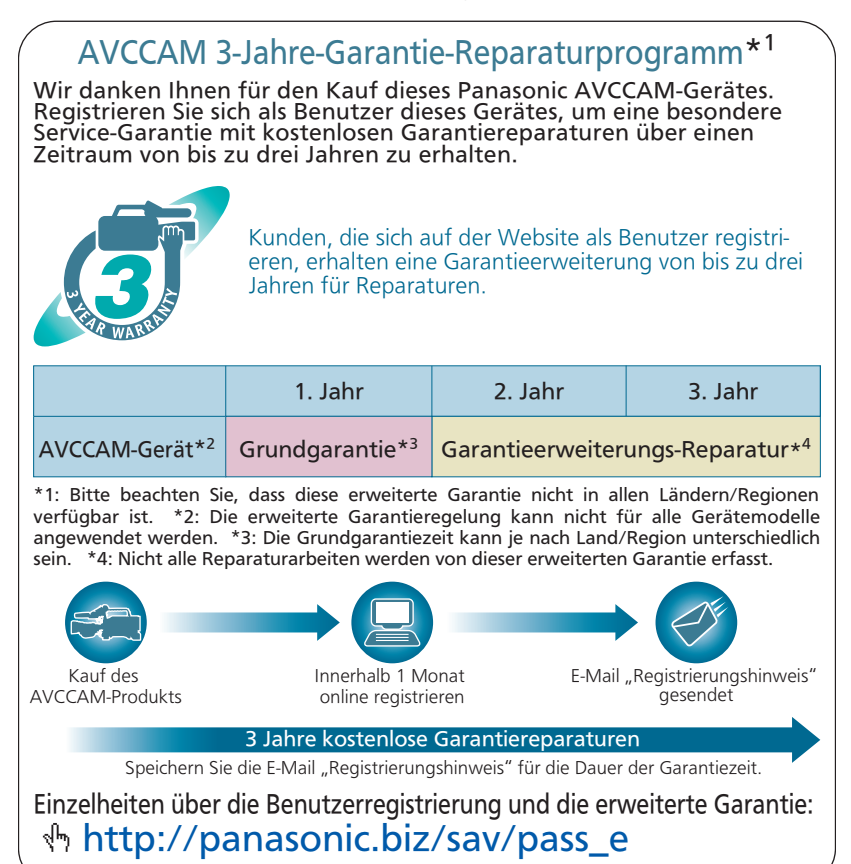

# **Inhaltsverzeichnis**

## ∫ **Öffnen der PDF-Datei mit der Bedienungsanleitung**

Beim Einlegen der CD-ROM und Öffnen von [INDEX.pdf] auf der CD-ROM wird eine Liste der Bedienungsanleitungen angezeigt. Klicken Sie auf den Namen des Dokuments mit der Bedienungsanleitung, die Sie einsehen möchten.

≥ Zur Anzeige der PDF-Datei ist das Programm Adobe Reader erforderlich. Laden Sie es bitte von der Homepage der Firma Adobe Systems Incorporated herunter.

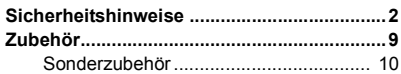

# **[Vorbereitung](#page-10-0)**

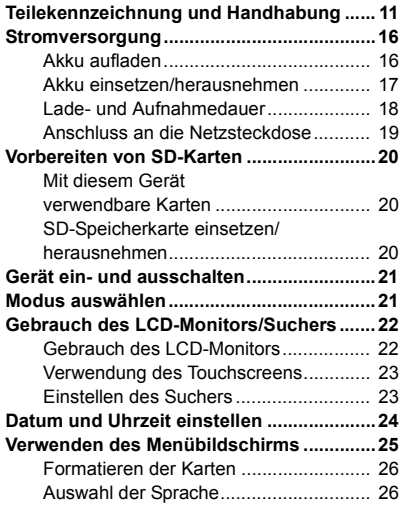

# **[Aufnahme](#page-25-2)**

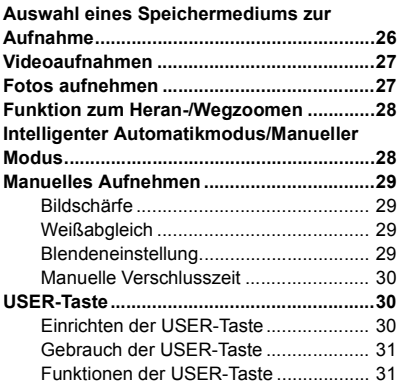

## **[Wiedergabe](#page-31-0)**

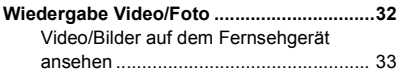

# **[Zusätzliche Informationen](#page-33-0)**

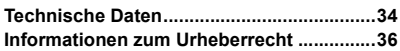

# <span id="page-8-0"></span>**Zubehör**

Kontrollieren Sie vor dem Gebrauch dieses Geräts das Zubehör. Die Zubehörteile für Kinder unzugänglich aufbewahren, um ein Verschlucken zu verhindern.

#### **Akkupack**

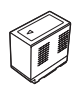

**Akkuladegerät**

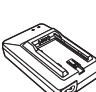

**Netzadapter**

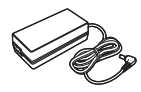

#### **Netzkabel (2 Kabel)**

● Großbritannien, Irland, Sonderverwaltungsregion Hong Kong der Volksrepublik China sowie Saudi-Arabien

#### **Netzkabel (2 Kabel)**

● Andere Gebiete außer Großbritannien, Irland, Sonderverwaltungsregion Hong Kong der Volksrepublik China sowie Saudi-Arabien

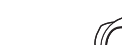

#### **Fernbedienung (Integrierte Batterie)**

**Augenmuschel**

**CD-ROM** Bedienungsanleitung

#### **USB-Kabel**

**AV-Multi-Kabel**

## **Objektivdeckel**

**Schultergurt**

**Mikrofonhalterung**

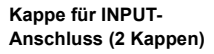

**Adapter für Mikrofonhalterung**

**Schrauben für Mikrofonhalterung** 6 mm Länge (2 Schrauben)

12 mm Länge (2 Schrauben)

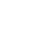

n O

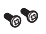

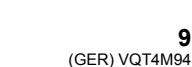

**9**

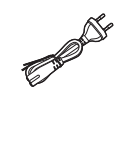

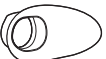

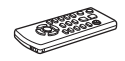

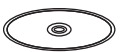

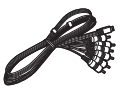

# <span id="page-9-0"></span>**Sonderzubehör**

Einiges Sonderzubehör ist unter Umständen in bestimmten Ländern nicht erhältlich.

XLR-Mikrofon (AG-MC200G)

Akkupack (Lithium/CGA-D54s)

Weitwinkelkonverter (VW-W4907H)

Filtersatz (VW-LF49NE)\*

HDMI-Kabel (RP-CHES15)

Entfernen Sie den Objektivdeckel (mitgeliefert).

**Produktnummern gemäß Stand vom Okt. 2012. Änderungen sind vorbehalten.**

## ∫ **Befestigung des Konvertierungsobjektivs/ Filtersatzes**

Befestigen Sie das Weitwinkel-Konvertierungsobjektiv (VW-W4907H; Zubehör), den ND Filter oder MC Schutz des Filtersatzes (VW-LF49NE; Zubehör) vorne am Objektiv.

≥ Eine Befestigung an der Vorderseite der Objektivabdeckung ist nicht möglich.

**Beachten Sie folgenden Hinweis.**

Wenn 2 Zubehörlinsen, wie der ND-Filter und das Weitwinkelobjektiv, befestigt wurden und der Zoomhebel auf die W Seite vorgeschoben wurde, werden die 4 Ecken eines Bilds verdunkelt. (Vignettierung)

### **Anbringen des Objektivdeckels am Filtersatz (VW-LF49NE; Zubehör)**

● Wenn der Filtersatz (VW-LF49NE; Zubehör) verwendet wird, schützen Sie die Objektivfläche bei mit dem, mit dem Filtersatz mitgelieferten, Objektivdeckel.

# <span id="page-10-1"></span><span id="page-10-0"></span>**Teilekennzeichnung und Handhabung**

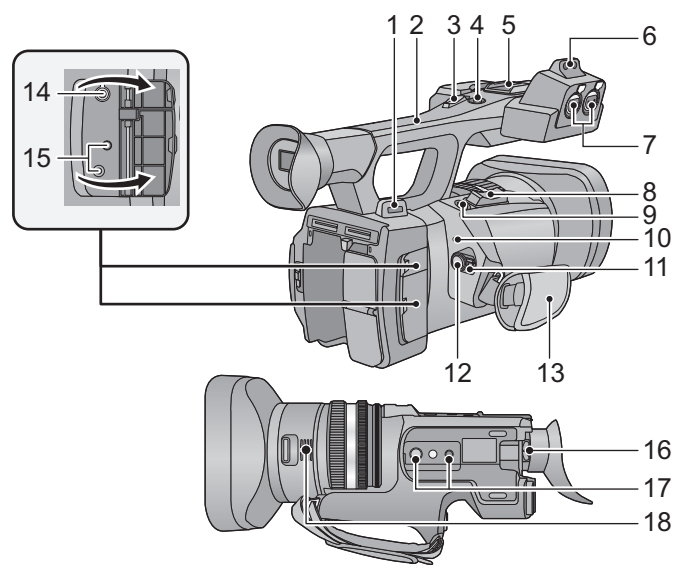

- **1** Befestigung des Schulterriemens (→ [14](#page-13-1))
- **2 Griff**
- **3** Zweiter Zoom-Hebel (→ [28](#page-27-0))
- ≥ Dieser Hebel funktioniert genauso wie der Zoom-Hebel.
- **4 Zweite Start-/Stopp-Taste zur Aufnahme**
- ≥ Diese Taste funktioniert genauso wie die Aufnahme-Start/Stopp-Taste.
- **5 Zubehörschuh**
- **6 Befestigung für Mikrofonhalter**
- **7 Anschlüsse für Audio-Eingang 1, 2 (XLR 3-polig) [AUDIO INPUT1, 2]**
- **8 Zoomhebel [T/W] (Im Aufnahmemodus) (**l **[28](#page-27-0))**
	- $Lautstärkeregler [+VOL-]/Schalter$ Miniaturbildansicht  $[Q / P]$ **(Im Wiedergabemodus)**
- **9** Fotoaufnahmetaste  $\begin{bmatrix} 0 \end{bmatrix} (\rightarrow 27)$  $\begin{bmatrix} 0 \end{bmatrix} (\rightarrow 27)$  $\begin{bmatrix} 0 \end{bmatrix} (\rightarrow 27)$
- **10** Statusanzeige (→ [21](#page-20-0))
- **11 Ein-/Ausschalttaste (→ [21](#page-20-2))**
- **12 Start-/Stopp-Taste für die Aufnahme (→ 27)**
- 13 Handgriff-Riemen  $($   $\rightarrow$  [14](#page-13-0))
- **14 Kopfhöreranschluss [ ]**

**15 Kameraanschluss für Fernbedienung [CAM REMOTE]**

**[CAM REMOTE] (3,5 mm Minibuchse)** Es ist möglich, die Schärfe oder Blende durch Anschluss der Fernbedienung (Zubehör) einzustellen.

≥ Die Fernbedienung (Zubehör) kann im Intelligenten Automatikmodus nicht verwendet werden.

### **[ZOOM S/S] (2,5 mm Super-Minibuchse)**

Es ist möglich, den Zoombetrieb oder Aufnahmestart/-stopp mit der Fernbedienung (Zubehör) auszuführen.

- ≥ Schließen Sie keine andere Ausrüstung außer der Fernbedienung (Zubehör) an den Kameraanschluss für die Fernbedienung an. Die Helligkeit des Bildes kann sich ändern oder das Scharfstellen ist nicht möglich, wenn eine andere Ausrüstung als die Fernbedienung (Zubehör) angeschlossen wird.
- **16** Okularkorrektur-Hebel (→ [23](#page-22-2))
- **17 Stativanschluss**
- **18 Ausgang (Lüftungsgebläse)**

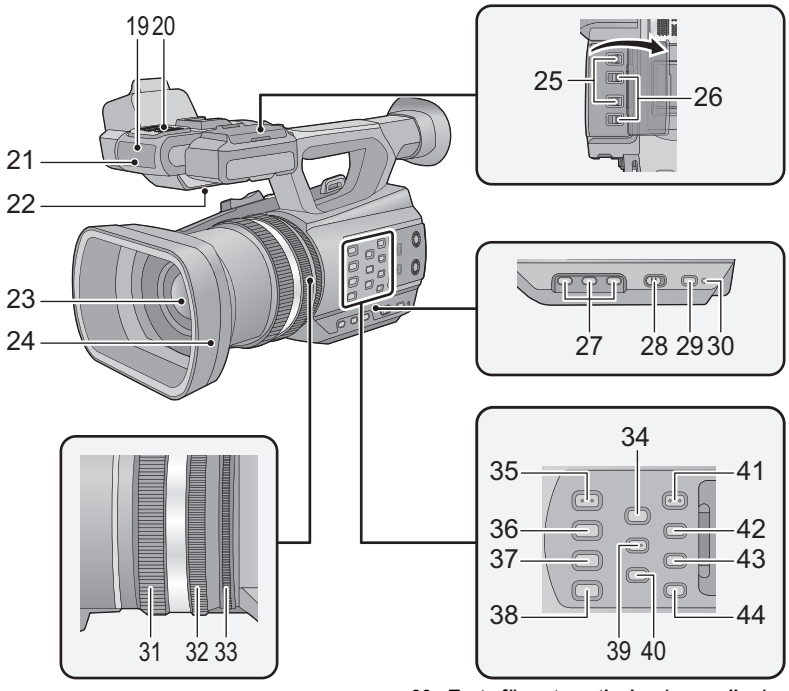

- **19 Sensor der Wireless-Fernbedienung**
- **20 Integrierte Mikrofone**
- **21 Aufnahmeanzeige**
- **22 Lautsprecher**
- **23** Linse (→ [15\)](#page-14-0)
- **24 Gegenlichtblende**
- **25 INPUT 1, 2-Schalter (LINE/MIC)**
- **26 INPUT 1, 2-Schalter (+48V)**
- **27 Anwendertasten 1, 2, 3 [USER1, USER2, USER3**] (→ [30](#page-29-1))
- **28 Schalter für Intelligenten Automatikmodus/Manuellen Modus**   $[iA/MANU]$   $(\rightarrow 28)$  $(\rightarrow 28)$  $(\rightarrow 28)$
- **29 Schnellstart-Taste [QUICK START]**
- **30 Schnellstart-Lampe**
- **31 Fokus-Ring (→ [29](#page-28-1))**
- **32 Zoom-Ring (→ [28\)](#page-27-2)**
- **33 Blenden-Ring (→ [29\)](#page-28-3)**
- **34 Fokus-Hilfe-Taste [FOCUS ASSIST]**
- **35 Taste für automatische/manuelle Blendenregelung [IRIS A/M] (→ [29\)](#page-28-3)**
- 36 Taste für automatischen/manuellen/<sup>∞</sup> **Fokus [FOCUS A/M/∞] (→ [29](#page-28-1))**
- **37 Optische Bildstabilisierungs-Taste [O.I.S.]**
- **38 Weißabgleich-Taste [W.B.] (→ [29\)](#page-28-2)**
- **39 Zebra-Taste [ZEBRA]**
- **40 Taste für Farbleistenbildschirm [BARS]**
- **41 Menü-Taste [MENU] (→ [25\)](#page-24-0)**
- **42 Taste zur Kontrolle von Display/Modus [DISP/MODE CHK]**
- **43 Zähler-Taste [COUNTER]**
- **44 Taste zum Rücksetzen des Zählers [RESET]**

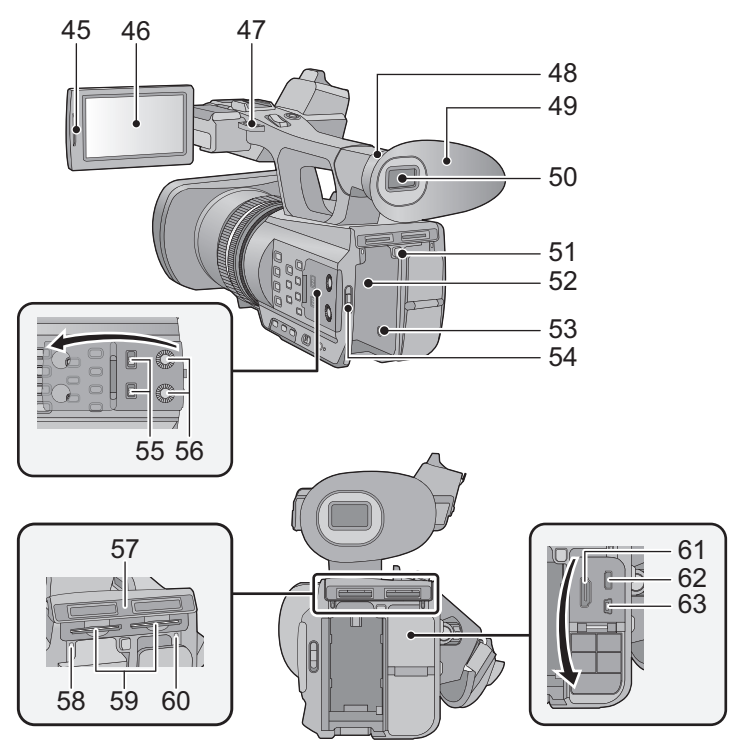

- **45 Element zum Herausziehen des LCD-Monitors [PULL] (→ [22\)](#page-21-1)**
- **46** LCD-Monitor (Touchscreen) (→ [23](#page-22-0))
- **47** Befestigung des Schulterriemens (→ [14](#page-13-1))
- **48 Augenmuschel-Befestigung (→ [14](#page-13-2))**
- **49** Augenmuschel (→ [14\)](#page-13-2)
- **50** Sucher (→ [23](#page-22-1))
- **51 Akku-Entriegelungshebel [PUSH] (→ [17\)](#page-16-1)**
- **52** Akkuhalter (→ [17\)](#page-16-1)
- **53 Gleichspannungsanschluss [DC IN] (**l **[19\)](#page-18-0)**
- ≥ Verwenden Sie nur die mitgelieferten Netzadapter.
- **54** Modusschalter (→ [21\)](#page-20-1)
- **55 Schalter CH1, CH2 [CH1, CH2]**
- **56 Schalter zur Tonsteuerung [CH1, CH2]**
- **57 Abdeckung für SD-Karten-Steckplatz**   $($   $\rightarrow$  [20\)](#page-19-3)
- **58 Zugriffsleuchte (Karte 1) (→ [20](#page-19-4))**
- **59 Kartensteckplatz 1 (links)/ Kartensteckplatz 2 (rechts) (→ [20](#page-19-3))**
- **60** Zugriffsleuchte (Karte 2) (→ [20](#page-19-4))
- **61 HDMI Verbinder [HDMI] (→ [33\)](#page-32-1)**
- **62 AV-Multi-Verbinder [AV MULTI] (→ [33\)](#page-32-1)**
- ≥ Verwenden Sie das AV-Multi-Kabel (nur das mitgelieferte Kabel).
- **63 USB-Anschluss [USB 2.0]**

<span id="page-13-0"></span>■ Regulieren Sie die Länge des Halteriemens, so dass Ihre Hand **hineinpasst.**

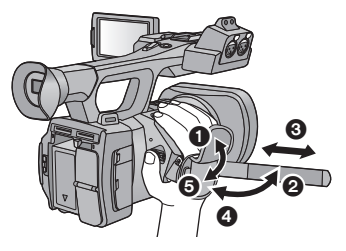

- $\bullet$  Fädeln Sie die Riemenabdeckung und den Riemen ein.
- **3** Passen Sie die Länge an.
- $\bullet$  Wechseln Sie den Riemen aus.

### <span id="page-13-2"></span>∫ **Anbringen der Augenmuschel**

Bringen Sie die Augenmuschel an, indem Sie die Raste an der Befestigung der Augenmuschel zum Vorsprung auf der Innenseite der Augenmuschel ausrichten.

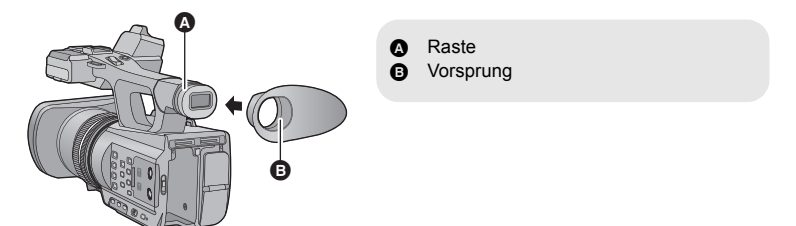

### <span id="page-13-1"></span>∫ **Anbringen des Schultergurtes**

Es wird empfohlen, bevor Sie sich zum Aufnehmen ins Freie begeben, den Schultertrageriemen (mitgeliefert) anzubringen, um ein Herunterfallen des Gerätes zu vermeiden.

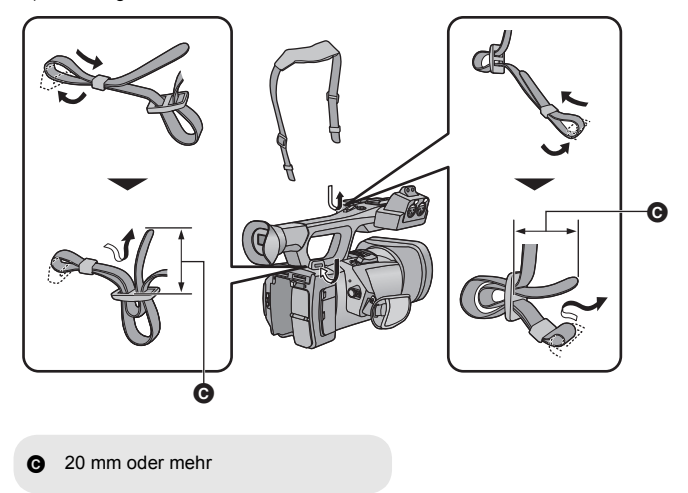

## <span id="page-14-0"></span>∫ **Anbringen des Objektivdeckels**

Schützen Sie die Objektivoberfläche, wenn das Gerät nicht mit Objektivdeckel benutzt wird.

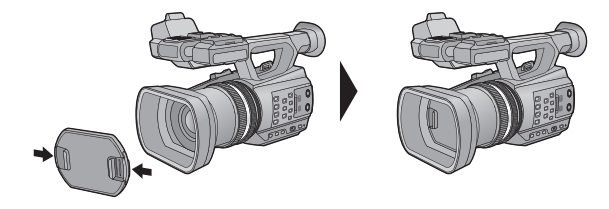

Durch Zusammendrücken ist das Anbringen oder Entfernen möglich.

# <span id="page-15-0"></span>**Stromversorgung**

### <span id="page-15-2"></span>∫ **Akkus, die mit diesem Gerät verwendet werden können**

**Folgender Akku kann mit diesem Gerät verwendet werden: CGA-D54s.**

**Es ist bekannt, dass auf manchen Märkten immer wieder gefälschte Akkus zum Verkauf angeboten werden, die dem Originalprodukt täuschend ähnlich sehen. Manche dieser Akkus sind nicht mit einem ordnungsgemäßen inneren Schutz ausgestattet, der den Bestimmungen der geltenden Sicherheitsvorschriften genügen würde. Diese Akkus können unter Umständen zu Bränden oder Explosionen führen. Wir übernehmen keinerlei Haftung für Unfälle, Schäden oder Ausfälle, die aus der Verwendung eines gefälschten Akkus resultieren. Um zu garantieren, dass nur sichere Produkte zum Einsatz kommen, empfehlen wir die Verwendung eines Original-Akkus von Panasonic.**

# <span id="page-15-1"></span>**Akku aufladen**

**Bei Kauf dieses Geräts ist die Batterie nicht aufgeladen. Vor dem Gebrauch dieses Geräts die Batterie voll aufladen.**

**Wichtig:**

- ≥ **Verwenden Sie das Netzkabel nicht mit anderen Geräten. Es ist nur für dieses Gerät vorgesehen. Verwenden Sie auch nicht die Netzkabel anderer Geräte für dieses Gerät.**
- $\bullet$  Es wird empfohlen, den Akku bei einer Temperatur zwischen 10 °C und 30 °C aufzuladen. **(Der Akku sollte dieselbe Temperatur haben.)**

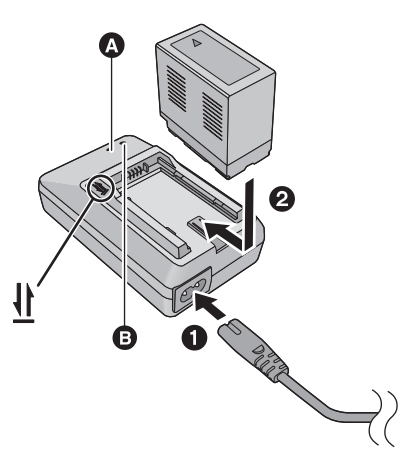

## Ladelampe [CHARGE]<sup></sup>

**Leuchtet auf:** Aufladen (Ladezeit der Batterie:  $\rightarrow$  [18](#page-17-0)) **Schaltet ab:** Ladevorgang beendet **Blinkt:** Schließen Sie das Gerät unbedingt richtig an

### **Einschalt-Kontrollleuchte** B

● Diese Kontrollleuchte schaltet sich ein wenn das Netzkabel angeschlossen ist.

- Stecken Sie die Stecker so weit wie möglich ein.
- *1* **Schließen Sie das Netzkabel an das Akku-Ladegerät und dann an die Netzsteckdose an.**

*2* **Stecken Sie den Akku so in das Ladegerät, dass die Pfeile übereinstimmen.**

- Wir empfehlen, Panasonic-Akkus zu benutzen (→ [10](#page-9-0), [16](#page-15-2), [18\)](#page-17-0).
- ≥ Bei Einsatz anderer Akkus übernehmen wir keine Gewähr für die Qualität dieses Produkts.
- Setzen Sie den Akku weder Hitze noch offenem Feuer aus.
- ≥ Lassen Sie Akkus nie für längere Zeit bei direkter Sonneneinstrahlung in einem geschlossenen Auto liegen.

## <span id="page-16-1"></span><span id="page-16-0"></span>**Akku einsetzen/herausnehmen**

**Setzen Sie den Akku in der korrekten Richtung ein - so wie in der Abbildung gezeigt.**

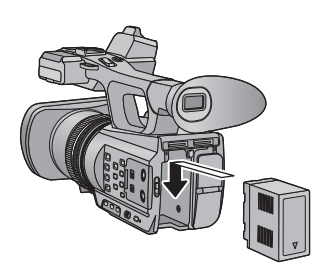

Schieben Sie den Akku ein, bis er klickt und einrastet.

### **Akku herausnehmen**

Stellen Sie sicher, dass der Ein-/Ausschalter auf OFF steht und die Statusanzeige ausgeschaltet ist. Nehmen Sie den Akku heraus, indem Sie das Gerät festhalten, um ein Herunterfallen zu vermeiden.  $(\rightarrow 21)$  $(\rightarrow 21)$  $(\rightarrow 21)$ **Entfernen Sie den Akku, während Sie auf den Akku-Freigabehebel drücken.**

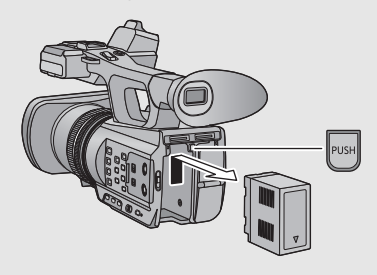

# <span id="page-17-1"></span><span id="page-17-0"></span>**Lade- und Aufnahmedauer**

### ∫ **Lade-/Aufnahmedauer**

- Temperatur: 25 °C/Luftfeuchtigkeit: 60%RH
- ≥ Bei Verwendung des Suchers (die Zeiten in Klammern gelten bei Verwendung des LCD-Monitors)

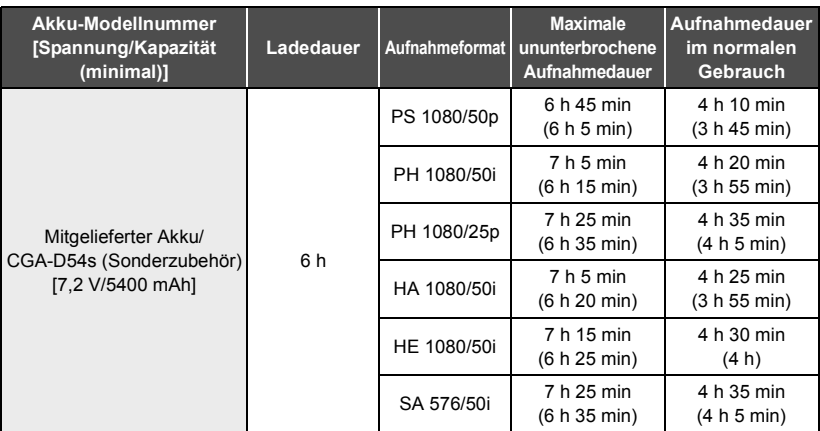

- Die Zeiten sind Näherungswerte.
- ≥ **Die angezeigten Ladezeiten gelten für vollständig entladene Akkus. Die Ladezeit und die verfügbare Aufnahmedauer können je nach den Verwendungsbedingungen von den angegebenen Werten abweichen, z. B. bei besonders hoher oder niedriger Temperatur.**
- ≥ Als Aufnahmedauer im normalen Gebrauch wird die Aufnahmedauer bei wiederholtem Starten und Anhalten der Aufnahme, Ein- und Ausschalten des Geräts, Betätigung des Zoomhebels usw. bezeichnet.
- ≥ Akkus erwärmen sich während des Gebrauchs und während des Aufladens. Dies ist keine Fehlfunktion.

### **Anzeige der verbleibenden Akkukapazität**

≥ Die Anzeige ändert sich mit abnehmender Batterieleistung.

 $(\overline{mn} \rightarrow (\overline{mn} \rightarrow \overline{nm} \rightarrow \overline{nm} \rightarrow \overline{nm} \rightarrow$ Beim Entladen der Batterie blinkt rot.

# <span id="page-18-0"></span>**Anschluss an die Netzsteckdose**

Bei angeschlossenem Netzteil befindet sich das Gerät im Standby-Zustand. Der Hauptstromkreis steht immer unter Spannung, solange das Netzteil an eine Steckdose angeschlossen ist. **Wichtig:**

- ≥ **Verwenden Sie den mitgelieferten Netzadapter. Verwenden Sie nicht die Netzadapter anderer Geräte.**
- ≥ **Verwenden Sie das Netzkabel nicht mit anderen Geräten. Es ist nur für dieses Gerät vorgesehen. Verwenden Sie auch nicht die Netzkabel anderer Geräte für dieses Gerät.**

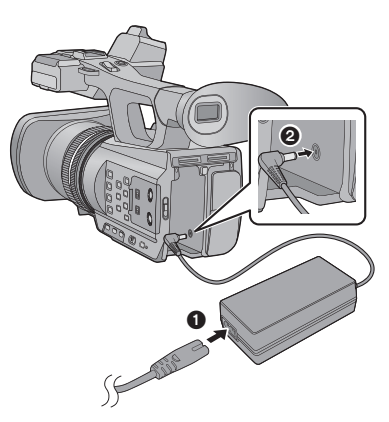

● Stecken Sie die Stecker so weit wie möglich ein.

- *1* **Schließen Sie das Netzkabel an den Netzadapter und an die Netzsteckdose an.**
- *2* **Schließen Sie den Netzadapter an die Gleichstromeingangsbuchse [DC IN] an.**
- ∫ **Entfernen des Netzadapters**

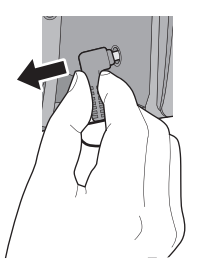

≥ Prüfen Sie, wenn Sie den Netzadapter entfernen, ob der Ein-/Ausschalter auf OFF steht und die Statusanzeige ausgeschaltet ist.

# <span id="page-19-1"></span>**Vorbereiten von SD-Karten**

Das Gerät kann Fotos oder Videos auf einer SD-Karte aufnehmen.

Dieses Gerät (mit SDXC kompatibel) ist mit SD-Speicherkarten, SDHC-Speicherkarten und SDXC-Speicherkarten kompatibel. Wenn Sie eine SDHC-Speicherkarte/SDXC-Speicherkarte mit anderen Geräten verwenden, stellen Sie sicher, dass diese mit den genannten Speicherkarten kompatibel sind.

# <span id="page-19-2"></span><span id="page-19-0"></span>**Mit diesem Gerät verwendbare Karten**

#### **Verwenden Sie für die Aufnahme von Videos SD-Karten, die mindestens Class 4 des SD Speed Class Rating entsprechen.**

- ≥ Lesen Sie bitte die neuesten Informationen auf der folgenden Website:
- **http://pro-av.panasonic.net**
- ≥ Bewahren Sie die Speicherkarte außerhalb der Reichweite von Kindern auf, damit diese die Karte nicht verschlucken können.

# <span id="page-19-3"></span>**SD-Speicherkarte einsetzen/herausnehmen**

Wenn Sie eine SD-Karte von einem anderen Hersteller als Panasonic verwenden, oder eine, die zuvor mit anderen Geräten verwendet wurde, formatieren Sie diese vor der ersten Verwendung. (→ [26](#page-25-0)) Beim Formatieren der SD-Karte werden alle aufgenommenen Daten gelöscht. Gelöschte Daten können nicht wiederhergestellt werden.

#### **Achtung:**

#### **Vergewissern Sie sich, dass die Zugriffsanzeige aus ist.**

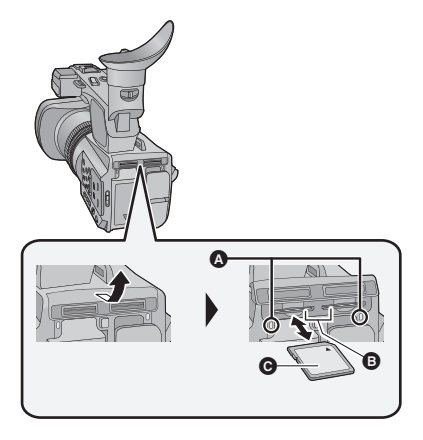

## <span id="page-19-4"></span>**Zugriffsleuchte** A

- ≥ Wenn das Gerät auf die SD-Karte zugreift, leuchtet die Zugriffslampe auf.
- *1* **Öffnen Sie die Abdeckung des SD-Karten-Steckplatzes und setzen Sie (nehmen Sie) die SD-Karte in den (aus dem) Kartenschlitz ein (heraus)** B**.**
- ≥ In jeden der Kartenschlitze 1 und 2 kann eine SD-Karte eingesetzt werden.
- Bringen Sie die Aufdruckseite @ in die in der Abbildung dargestellte Richtung und schieben Sie die Speicherkarte weit wie möglich hinein.
- ≥ Drücken Sie in der Mitte auf die SD-Karte und ziehen Sie die Karte dann gerade heraus.

### *2* **Schließen Sie die Abdeckung des SD-Karten-Steckplatzes vollständig.**

● Schließen Sie die Abdeckung, bis sie hörbar einrastet.

# <span id="page-20-0"></span>**Gerät ein- und ausschalten**

<span id="page-20-2"></span>**Stellen Sie den Ein-/Ausschalter auf ON, während Sie die Freigabetaste** B **drücken, um das Gerät einzuschalten.**

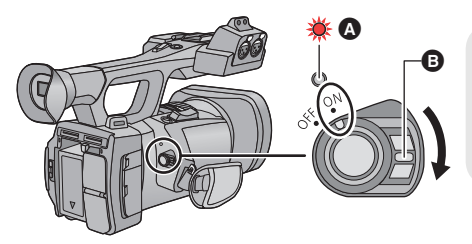

### **Gerät ausschalten**

Stellen Sie die Ein-/Ausschalttaste auf OFF, während Sie die Freigabetaste drücken.

Die Statusanzeige erlischt.

- A Die Statusanzeige leuchtet auf.
- ≥ Stellen Sie, um die Stromversorgung wieder einzuschalten, nachdem [ENERGIESPAR (BATT)] oder [ENERGIESPAR (AC)] aktiviert wurde, den Ein-Ausschalter zuerst auf OFF und dann wieder auf ON.

[Vorbereitung](#page-10-0)

# <span id="page-20-1"></span>**Modus auswählen**

Stellen Sie den Modusschalter auf **...** oder  $\boxed{\blacktriangleright}$ .

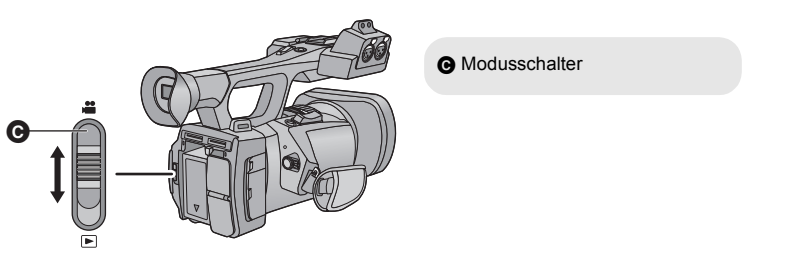

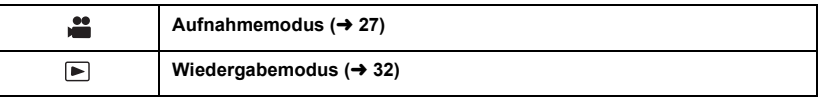

# <span id="page-21-0"></span>**Gebrauch des LCD-Monitors/Suchers**

Ò

Der Sucher wird ausgeschaltet und der LCD-Monitor eingeschaltet, wenn der LCD-Monitor ausgeklappt wird. Der Sucher wird eingeschaltet, wenn der LCD-Monitor eingeklappt wird.

# <span id="page-21-1"></span>**Gebrauch des LCD-Monitors**

- *1* **Ziehen Sie den LCD-Monitor in der von der Abbildung gezeigten Richtung heraus.**
- Fassen Sie beim Herausziehen das Element zum Herausziehen des LCD-Monitors @ an.

### *2* **Drehen Sie ihn in eine Position, in der er mühelos zu erkennen ist.**

### *Einklappen des LCD-Monitors*

Klappen Sie ihn, wie in der Abbildung gezeigt, mit nach unten gerichtetem LCD-Bildschirm ein.

### *Rotationsbereich des LCD-Monitors*

● Er kann bis zu 270° **B** zum Objektiv gedreht werden.

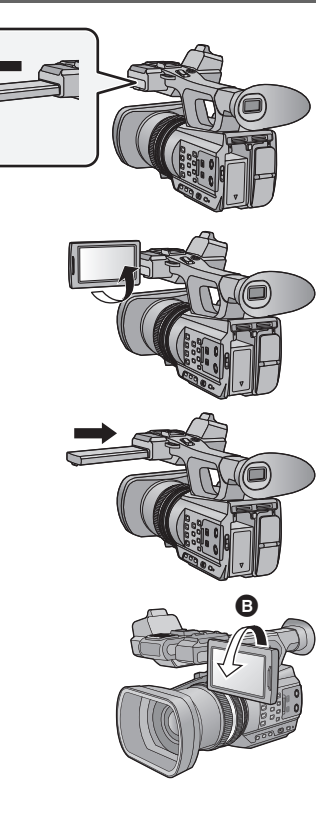

# <span id="page-22-0"></span>**Verwendung des Touchscreens**

Sie können das Gerät bedienen, indem Sie den LCD-Monitor (Touchscreen) direkt mit dem Finger berühren.

### ∫ **Berühren**

Berühren Sie den Touchscreen kurz, um ein Symbol oder Bild auszuwählen.

- Berühren Sie die Mitte des Symbols.
- ≥ Der Touchscreen reagiert nicht auf erneute Berührung, wenn Sie schon gleichzeitig einen anderen Teil des Touchscreens berühren.

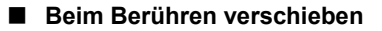

Bewegen Sie Ihre Finger mit Druck auf dem Touch Bildschirm.

### ∫ **Hinweise zu den Funktionssymbolen**

## $\blacksquare$ / $\blacksquare$ / $\blacksquare$

**Berühren Sie diese Option, wenn Sie zu einer anderen Seite wechseln oder Einstellungen vornehmen.**

#### **: Berühren Sie diese Option, um zum vorherigen Bildschirm zurückzuschalten.**

≥ Drücken Sie nicht mit harten Spitzen, wie Kugelschreibern, auf den LCD-Monitor.

# <span id="page-22-1"></span>**Einstellen des Suchers**

≥ Die hier vorgenommenen Einstellungen wirken sich nicht auf die eigentlichen Aufnahmen aus.

### <span id="page-22-2"></span>**Einstellen des Blickfeldes**

Richtet das Blickfeld ein, damit das Bild klar auf dem Sucher angezeigt wird.

- **1 Stellen Sie den Sucher in eine Position, in der ein müheloses Sehen möglich ist.**
- Achten Sie darauf, sich beim Bewegen des Suchers nicht die Finger einzuklemmen.
- Der Sucher kann bis zu etwa 90° senkrecht gehoben werden.
- ≥ Klappen Sie den LCD-Monitor ein und schalten Sie den Sucher ein.
- **2 Stellen Sie den Fokus durch Drehen des Okularkorrektur-Hebels ein.**

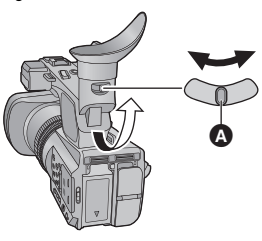

**A** Einstellhebel für die Sucherschärfe

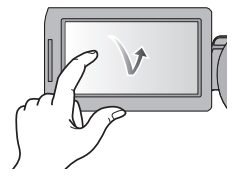

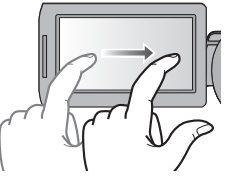

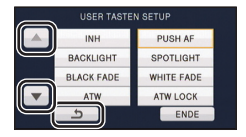

# <span id="page-23-0"></span>**Datum und Uhrzeit einstellen**

Wenn das Gerät zum ersten Mal eingeschaltet wird, wird eine Meldung mit der Aufforderung zur Einstellung von Datum und Uhrzeit angezeigt.

Wählen Sie [JA] und führen Sie die Schritte [2](#page-23-1) bis [3](#page-23-2) unten aus, um Datum und Uhrzeit einzustellen.

## **1** Wählen Sie das Menü. (→ [25\)](#page-24-0)

### **: [ANDERE FUNKTION]** # **[UHRZEIT]** MENU

- <span id="page-23-1"></span>*2* **Wählen Sie das Datum oder die Uhrzeit zur Einstellung aus und stellen Sie dann den gewünschten Wert mit**  $\boxed{\blacktriangle}/\boxed{\blacktriangledown}$  **ein.**
- UHRZEIT  $\blacktriangle$ 11 2012 12 34  $15$  $\overline{\mathbf{v}}$ ENTER END
- ≥ Als Jahr können die Jahre 2000 bis 2039 eingestellt werden.

### <span id="page-23-2"></span>*3* **Berühren Sie [ENTER].**

- ≥ Der Bildschirm schaltet unter Umständen zum Einrichtbildschirm für [ZEITZONE] zurück. Berühren Sie den Bildschirm und richten Sie die [ZEITZONE] ein.
- ≥ Berühren Sie [ENDE], um die Einstellung zu vervollständigen.
- Die Datums- und Zeitanzeige wird von einem integrierten Lithiumakku versorgt.
- ≥ Erreicht die Zeitanzeige den Wert [- -] muss die integrierte Lithiumbatterie aufgeladen werden. Schließen Sie dazu den Netzadapter an oder legen Sie die Batterie in dieses Gerät ein. Lassen Sie das Gerät über etwa 24 Stunden in diesem Zustand und die Batterie behält Datum und Uhrzeit für etwa 6 Monate bei. (Die Batterie wird auch weiter aufgeladen, wenn das Gerät ausgeschaltet ist.)
- ≥ Die Form der Zeitanzeige kann im Menü Einstellungen geändert werden.  $[SW 8$  DISP EINST.]  $\rightarrow$  [DATUM/ZEIT] oder [DATUMS FORMAT]

# <span id="page-24-0"></span>**Verwenden des Menübildschirms**

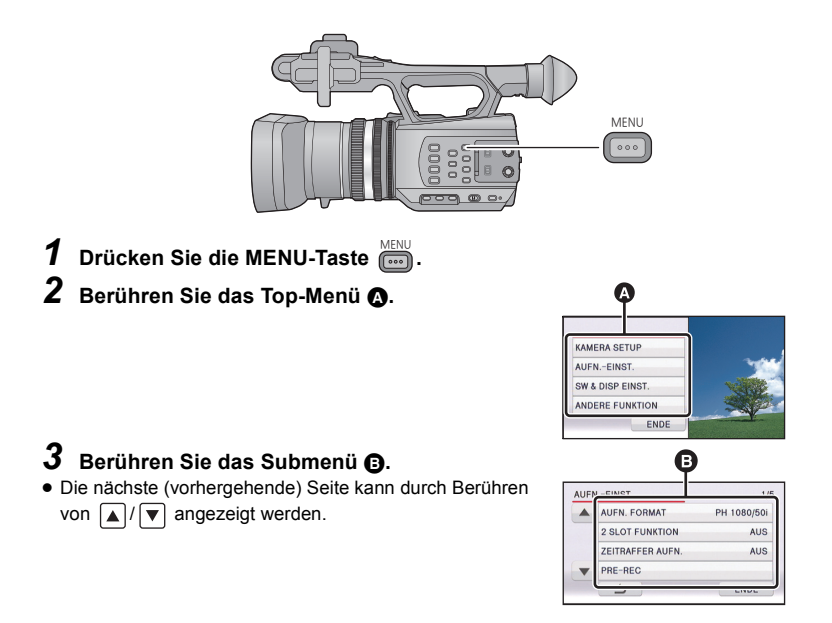

- *4* **Berühren Sie den gewünschten Menüpunkt, um die Einstellung einzugeben.**
- *5* **Berühren Sie [ENDE], um die Menüeinstellungen zu verlassen.**

# <span id="page-25-0"></span>**Formatieren der Karten**

Wenn Sie die SD-Karte zum ersten Mal in diesem Gerät benutzen, müssen Sie sie formatieren. Bitte beachten Sie, dass nach der Formatierung des Speichermediums alle auf dem Speichermedium aufgenommenen Daten gelöscht werden und nicht wiederherstellbar sind. Erstellen Sie von wichtigen Daten eine Sicherungskopie auf einem PC, auf usw.

≥ Formatieren Sie, wenn Sie zwei SD-Karten verwenden, beide.

### **Wählen Sie das Menü.**

**: [ANDERE FUNKTION]** # **[KARTE FORMATIEREN]** # **[SD-KARTE 1] oder [SD-KARTE 2]** MENU

# <span id="page-25-1"></span>**Auswahl der Sprache**

Sie können die Anzeige- und Menüsprache auswählen.

### *1* **Wählen Sie das Menü.**

 $:$  [ANDERE FUNKTION]  $\rightarrow$  [LANGUAGE] MENU

### *2* **Wählen Sie durch Berühren die gewünschte Spracheinstellung.**

#### <span id="page-25-2"></span>Aufnahme

# <span id="page-25-3"></span>**Auswahl eines Speichermediums zur Aufnahme**

[SD-KARTE 1] und [SD-KARTE 2] können separat für die Aufnahme von Videos oder Fotos ausgewählt werden.

### *1* **Wählen Sie das Menü.**

**[[**[[SW & DISP EINST.]  $\rightarrow$  [MEDIENAUSW.]

### *2* **Berühren Sie die Medien, um Videos oder Fotos aufzunehmen.**

- ≥ Die separat für Videos oder Fotos ausgewählten Medien sind gelb markiert.
- *3* **Berühren Sie [ENTER].**

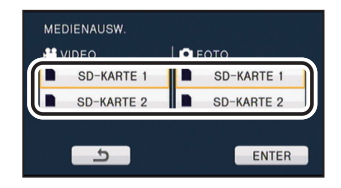

÷

# <span id="page-26-1"></span><span id="page-26-0"></span>**Videoaufnahmen**

- *1* **Ändern Sie den Modus in .**
- Klappen Sie den LCD-Monitor auf.
- *2* **Drücken Sie die Aufnahmestart-/-stopp-Taste**  C**, um die Aufnahme zu starten.**
- Die Aufnahme wird angehalten, wenn die Aufnahmestart-/-stopp-Taste erneut betätigt wird.

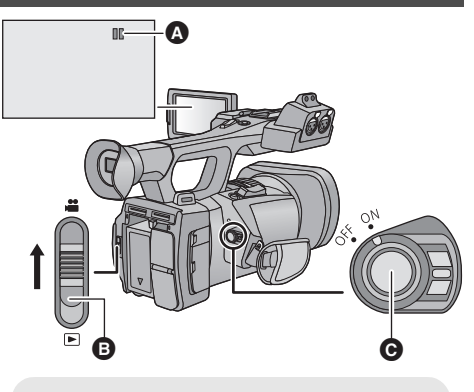

 $\mathbf{e}$ 

<u>..</u>

A Wenn die Aufnahme startet, ändert sich die Anzeige von **II** zu ●.

**B** Modusschalter

#### [Aufnahme](#page-25-2)

# <span id="page-26-2"></span>**Fotos aufnehmen**

### *1* **Ändern Sie den Modus in .**

● Klappen Sie den LCD-Monitor auf.

- *2* **Drücken Sie die -Taste.**
- Beim Aufnehmen von Fotos werden die noch aufnehmbare Fotoanzahl und der Bildschirm zur Fotoaufnahme **angezeigt.**

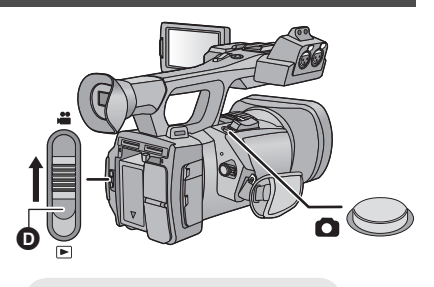

**D** Modusschalter

#### [Aufnahme](#page-25-2)

# <span id="page-27-0"></span>**Funktion zum Heran-/Wegzoomen**

Es ist ein Zoomen bis zu 12× möglich.

- Das Zoomen bis zu 25× ist möglich, wenn [i.Zoom] auf [EIN] eingestellt wurde.
- ≥ Die Zoomvergrößerung kann in der Bildschirmanzeige von Z00 bis Z99 geprüft werden. Die Werte werden beim Heranzoomen größer und beim Wegzoomen kleiner. 799 wird während des i.Zoom angezeigt.

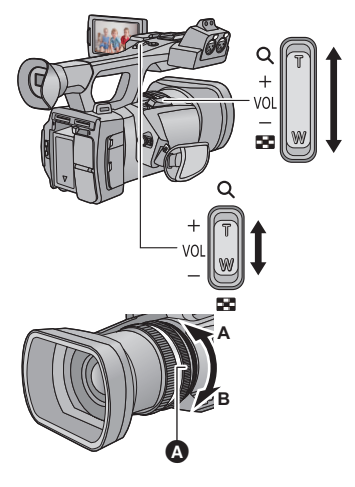

### **Zoom-Hebel/Zweiter Zoom-Hebel**

**T-Seite:** Tele-Aufnahme (heranzoomen) **W-Seite:** Weitwinkel-Aufnahme (wegzoomen)

### <span id="page-27-2"></span>**Zoom-Ring**

Verstellen Sie den Zoom durch Drehen des Rings. **A-Seite:** Weitwinkel-Aufnahme (wegzoomen) **B-Seite:** Tele-Aufnahme (heranzoomen)

**A** Zoom-Ring

[Aufnahme](#page-25-2)

# <span id="page-27-1"></span>**Intelligenter Automatikmodus/ Manueller Modus**

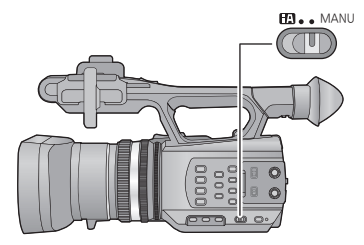

### **iA/MANU-Schalter**

**Verschieben Sie den Schalter, um zwischen dem Intelligenten Automatikmodus und Manuellen Modus umzuschalten.**

- **MNL** wird im Manuellen Modus angezeigt.
- Die für die Bedingungen geeigneten Betriebsarten werden bereits eingerichtet, wenn das Gerät im Intelligenten Automatikmodus auf das aufzunehmende Objekt gerichtet wird.

 $\bullet\bullet$ 

# <span id="page-28-0"></span>**Manuelles Aufnehmen**

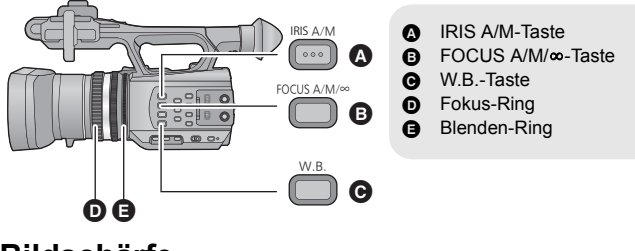

# <span id="page-28-1"></span>**Bildschärfe**

Nehmen Sie eine Schafstellung mit dem Fokusring vor. Ist eine automatische Scharfstellung auf Grund der Bedingungen schwierig, kann der Manuelle Fokus verwendet werden.

● Schalten Sie in den Manuellen Modus. (→ [28](#page-27-1))

 $1$  Drücken Sie die FOCUS A/M/∞-Taste, um zum Manuellen Fokus umzuschalten. ≥ Bewirkt ein Umschalten von AF zu MF.

*2* **Richten Sie den Fokus durch Drehen des Fokus-Ringes ein.**

# <span id="page-28-2"></span>**Weißabgleich**

Mit der Funktion des automatischen Weißabgleichs werden unter Umständen, je nach den Szenen oder Lichtverhältnissen, keine natürlichen Farben wiedergegeben. Stellen Sie den Weißabgleich in diesem Fall manuell ein.

**Schalten Sie die Betriebsarten des Weißabgleichs durch Betätigen der Taste W.B. um.**

# <span id="page-28-3"></span>**Blendeneinstellung**

Führen Sie die EInstellung von Blende/Verstärkung mit dem Blendenring aus. Stellen Sie die Blende ein, wenn die Anzeige zu hell oder zu dunkel ist.

- Schalten Sie in den Manuellen Modus. (→ [28](#page-27-1))
- *1* **Drücken Sie die IRIS A/M-Taste, um in den Manuellen Blenden-Modus umzuschalten.**
- STD verlischt.
- Die Verstärkung wird in dB angezeigt.
- *2* **Stellen Sie die Blende durch Drehen des Blenden-Ringes ein.**

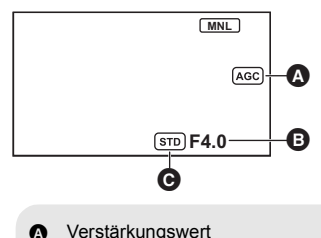

- **B** Blendenwert
- **G** Symbol für automatische Blendeneinstellung<sup>\*</sup>
- \* Wird im Automatischen Blenden-Modus angezeigt.

 $\bullet$ 

# <span id="page-29-0"></span>**Manuelle Verschlusszeit**

Stellen Sie die Verschlusszeit ein, wenn Sie Motive in schneller Bewegung aufnehmen.

- Schalten Sie in den Manuellen Modus. (→ [28](#page-27-1))
- *1* **Berühren Sie den LCD-Monitor zur Anzeige der Funktionssymbole und**   $\mathbf{ber\ddot{u}}$ hren Sie  $\boxed{\underline{\text{\tiny SHR}}}$  .

 $2$  Wählen Sie durch Berühren **A/▼, um die Einstellungen zu ändern.** 

≥ Beim Berühren von [AUTO] wird die Verschlusszeit automatisch eingerichtet.

● Berühren Sie **| SHTR**, um die Einstellung zu vervollständigen.

## <span id="page-29-1"></span> $\mathbf{e}$ [Aufnahme](#page-25-2) **USER-Taste**

Auf jeder USER-Taste kann eine der 12 verfügbaren Funktionen gespeichert werden.

≥ Es sind drei USER-Tasten (USER1 bis USER3) auf dem Gehäuse und vier USER-Tastensymbole (USER4 bis USER7) werden auf dem LCD-Monitor angezeigt.

# <span id="page-29-2"></span>**Einrichten der USER-Taste**

## *1* **Wählen Sie das Menü.**

**: [SW & DISP EINST.]** # **[USER TASTEN SETUP]** MENU

### <span id="page-29-3"></span>*2* **Berühren Sie die USER-Taste, die Sie konfigurieren möchten.**

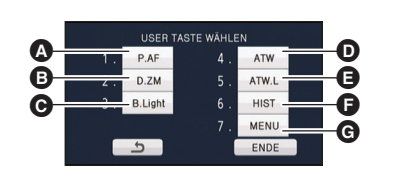

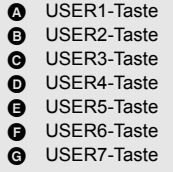

≥ Die Tastennummer USER und die derzeit eingerichtete Funktionsbezeichnung werden angezeigt (zum Beispiel bedeutet die Anzeige von 1. [P.AF], dass die Push AF der Taste USER1 zugewiesen wurde).

## <span id="page-29-4"></span>*3* **Berühren Sie die zu speichernde Funktion.**

- ≥ Für die Funktionen der USER-Taste, die gespeichert werden können, siehe auf Seite [31.](#page-30-1)
- Berühren Sie [INH] (Inhibit), wenn keine Aufnahme erfolgt.
- Die nächste (vorhergehende) Seite kann durch Berühren von  $\boxed{\blacktriangle}/\boxed{\blacktriangledown}$  angezeigt werden.
- ≥ Wiederholen Sie die Schritte [2](#page-29-3)[-3](#page-29-4), um nacheinander weitere USER-Tasten einzurichten.

## *4* **Berühren Sie [ENDE], um die Einstellung zu vervollständigen.**

## <span id="page-30-0"></span>**Gebrauch der USER-Taste**

Betätigen Sie, um die eingerichtete USER-Taste zu benutzen, die Taste USER1 bis USER3 oder berühren Sie das angezeigte Tastensymbol USER4 bis USER7 während Sie den LCD-Monitor berühren.

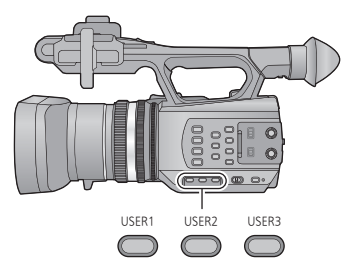

#### **(Bei Verwendung von USER1 bis USER3) (Bei Verwendung von USER4 bis USER7)**

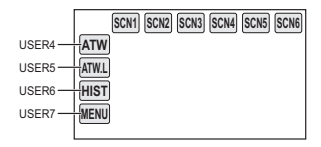

## <span id="page-30-1"></span>**Funktionen der USER-Taste**

### ∫ **Liste der Funktionen der USER-Taste**

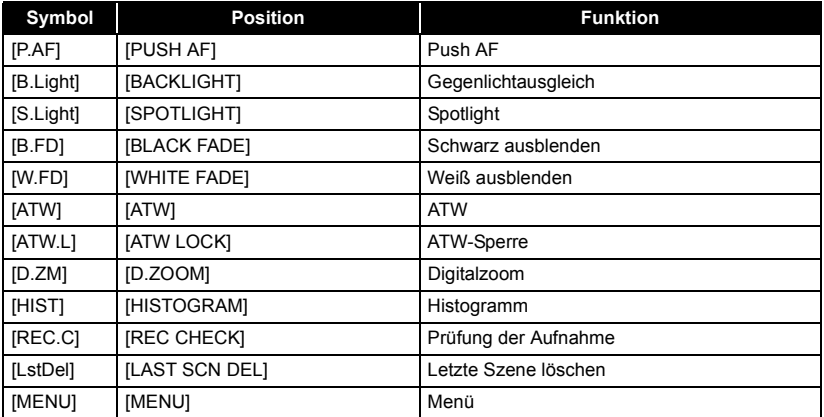

# <span id="page-31-2"></span><span id="page-31-1"></span><span id="page-31-0"></span>**Wiedergabe Video/Foto**

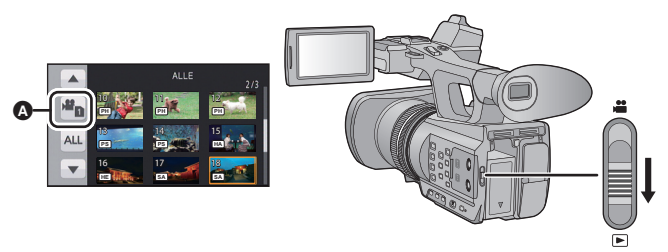

- **1** Ändern Sie den Modus in **►**.
- *2* **Berühren Sie das Auswahlsymbol zur Wiedergabe** <sup>A</sup>**.**
- *3* **Wählen Sie das [SPEICHER] und [VIDEO/FOTO], das Sie wiedergeben möchten.**
- Berühren Sie [ENTER].
- *4* **Berühren Sie die Szene oder das Foto, die/das wiedergegeben werden soll.**
- ≥ Das Aufnahmeformat wird in der Miniaturanzeige für Videos angezeigt.  $(\overline{PH}, \overline{PS}, \overline{usw})$ .
- ≥ Die nächste (vorhergehende) Seite kann durch Berühren von **PH PS**  $\bigcap / \blacktriangledown$  angezeigt werden.

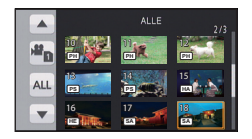

*5* **Wählen Sie die Wiedergabefunktion, indem Sie das Funktionssymbol berühren.**

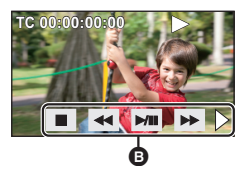

- **B** Funktionssymbol
- ≥ Berühren Sie 1**/**;, um ein Video wiederzugeben oder zu stoppen.
- Wenn Sie den Bildschirm berühren während ein Betriebssymbol angezeigt wird oder das Symbol über eine gewisse Zeit nicht betätigen, verlischt dieses. Berühren Sie den Bildschirm, damit es wieder angezeigt wird.

VQT4M94 (GER)

**32**

 $\blacksquare$ 

# <span id="page-32-1"></span><span id="page-32-0"></span>**Video/Bilder auf dem Fernsehgerät ansehen**

### **Verbinden Sie dieses Gerät mit dem TV.**

- **A** HDMI Verbinder
- **B** AV-Multi-Verbinder
- ≥ Verwenden Sie bitte "High Speed HDMI-Kabel", die das HDMI-Logo aufweisen (wie auf dem Deckblatt gezeigt). Nicht dem HDMI-Standard entsprechende Kabel funktionieren nicht. Es wird zu einem Panasonic HDMI-Kabel geraten. Bauteilnr.: RP-CHES15 (1,5 m)
- ≥ Verwenden Sie ausschließlich das mitgelieferte AV-Multi-Kabel.
- ≥ Verwenden Sie das AV-Multikabel (mitgeliefert) oder das HDMI-Kabel (Zubehör) und prüfen Sie die Einstellungen des Ausgangs.

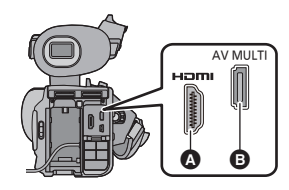

# <span id="page-33-1"></span><span id="page-33-0"></span>**Technische Daten**

### **Speicherkarten-Kamerarecorder**

Sicherheitshinweise

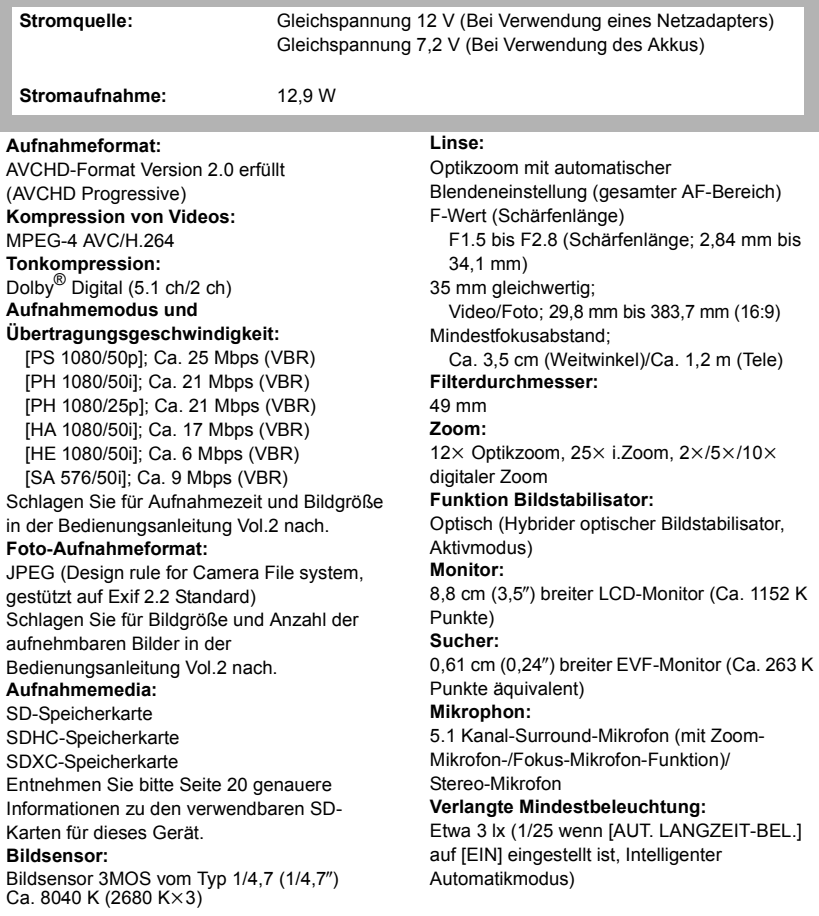

#### **AV Mehrfachverbinder**

#### **Videoausgangsstufe:**

Komponenten-Videoausgangsstufe; Y; 1,0 Vp-p, 75  $\Omega$ Pb;  $0,7$  Vp-p, 75  $\Omega$ Pr; 0,7 Vp-p, 75  $\Omega$ AV Videoausgangsstufe: 1,0 Vp-p, 75  $\Omega$ **HDMI-Anschluss Videoausgangsstufe:** HDMI™ 1080p/1080i/576p **AV Mehrfachverbinder Tonausgangsstufe (Linie):**  $\dot{2}$  ch **HDMI-Verbinder für Tonausgangsstufe:** Dolby Digital/Linearer PCM **Kopfhörerausgang:** 3,5 mm Stereo-Minibuchse **Kamera anschluss für Fernbedienung:** 2,5 mm Super-Minibuchse ×1 (ZOOM S/S) 3.5 mm Minibuchse ×1 (FOCUS/IRIS) **XLR Toneingangsanschlüsse:**  $XLR$  (3-polig)  $\times$  2 (INPUT1/INPUT2) LINE; 0 dBu MIC: -50 dBu/-60 dBu (im Menü umschalten) **USB:** Lesefunktion (Keine Unterstützung des Copyright-Schutzes)

Hi-Speed USB (USB 2.0), USB-Buchse vom Typ Mini B

#### **Abmessungen:**

160 mm (B) $\times$ 195 mm (H) $\times$ 350 mm (T) (einschließlich Projektionsteile)

#### **Masse:**

Ca. 1500 g [ohne Akku (mitgeliefert) und ohne SD-Karte (Sonderzubehör)]

### **Gewicht in Betrieb:**

Ca. 1780 g

[mit Akku (mitgeliefert) und mit SD-Karte (Sonderzubehör)]

### **Betriebstemperatur:**

 $0 °C$  bis 40 $°C$ 

#### **Betriebsluftfeuchtigkeit:**

10%RH bis 80%RH

**Akku-Betriebszeit:**

Siehe Seite [18](#page-17-1)

### **Netzadapter**

Sicherheitshinweise

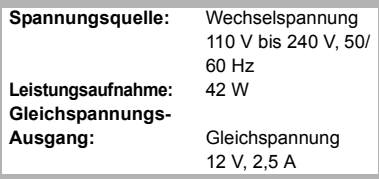

#### **Abmessungen:**

115 mm (B) $\times$ 37 mm (H) $\times$ 57 mm (T) **Gewicht:** Ca. 210 g

**Akkuladegerät**

Sicherheitshinweise

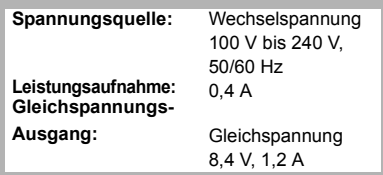

### **Abmessungen:**

70 mm (B) $\times$ 44,5 mm (H) $\times$ 116 mm (T) **Gewicht:**

Ca. 160 g

# <span id="page-35-0"></span>**Informationen zum Urheberrecht**

### ∫ **Beachten Sie bitte die Urheberrechtsbestimmungen**

### **WICHTIG**

**"Das unbefugte Aufnehmen von urheberrechtlich geschützten Fernsehprogrammen, Videobändern und anderen Materialien kann das Urheberrecht verletzen und gegen die urheberrechtlichen Gesetze verstoßen."**

## ∫ **Lizenzen**

- SDXC Logo ist ein Markenzeichen von SD-3C, LLC.
- "AVCHD", "AVCHD Progressive" und das "AVCHD Progressive"-Logo sind Markenzeichen von Panasonic Corporation und Sony Corporation.
- In Lizenz von Dolby Laboratories gefertigt. Dolby und das Doppel-D-Symbol sind Warenzeichen von Dolby Laboratories.
- HDMI, das HDMI-Logo und "High-Definition Multimedia Interface" sind Marken bzw. eingetragene Marken von HDMI Licensing LLC in den USA und anderen Ländern.
- Microsoft<sup>®</sup>, Windows<sup>®</sup> und Windows Vista<sup>®</sup> sind eingetragene Warenzeichen oder Warenzeichen von Microsoft Corporation in den USA und/oder anderen Ländern.
- Mac und Mac OS sind in den USA und in anderen Ländern eingetragene Markenzeichen der Apple Inc.
- Andere Namen von Systemen oder Produkten welche in dieser Bedienungsanleitung genannt werden, sind normalerweise Warenzeichen oder eingetragene Warenzeichen der Hersteller dieser Produkte oder Systeme.

Dieses Produkt wird unter der "AVC Patent Portfolio License" für die persönliche und nicht kommerzielle Nutzung durch einen Endverbraucher lizenziert. Im Rahmen dieser Lizenz darf der Endverbraucher (i) Videomaterial nach dem AVC-Standard ("AVC Video") codieren und/oder (ii) AVC-Videomaterial decodieren, das von einem Endverbraucher im Rahmen persönlicher und nicht kommerzieller Aktivitäten codiert wurde, und/oder AVC-Videomaterial decodieren, das von einem Videoanbieter bezogen wurde, der für die Bereitstellung von AVC-Videomaterial lizenziert wurde. Für alle anderen Verwendungen wird weder eine Lizenz erteilt, noch darf diese impliziert werden. Weitere Informationen erhalten Sie bei MPEG LA, LLC. Siehe http://www.mpegla.com.

≥ Einzelne Lizenzverträge sind von der MPEG LA erhältlich, wenn mit diesem Produkt aufgezeichneten Informationen auf den SD-Speicherkarten zu gewerblichen Zwecken an Endanwender vertrieben werden. Als "Endanwender" werden Personen oder Organisationen bezeichnet, die diese Inhalte zum persönlichen Gebrauch nutzen.
# <span id="page-36-0"></span>**Précautions à prendre**

### **AVERTISSEMENT:**

Afin de réduire les risques d'incendie, de chocs électriques ou d'endommagement du produit,

- ≥ N'exposez pas cet appareil à la pluie, l'humidité, l'égouttement ou les éclaboussures.
- ≥ Ne placez pas d'objets remplis d'eau, comme des vases, sur cet appareil.
- Utiliser uniquement les accessoires recommandés.
- Ne retirez pas les caches.
- ≥ Ne réparez pas vous-même l'appareil. Adressez-vous à un personnel qualifié.

## **ATTENTION!**

Afin de réduire les risques d'incendie, de chocs électriques ou d'endommagement du produit,

- ≥ N'installez pas et ne placez pas cet appareil dans une bibliothèque, un placard ou un autre endroit confiné. Assurez-vous que l'appareil est bien ventilé.
- ≥ Ne bouchez pas les ouvertures de ventilation de l'appareil avec des journaux, des serviettes, des rideaux, et d'autres éléments similaires.
- ≥ Ne placez pas de source de flamme nue, comme une bougie allumée, sur cet appareil.

Installez cet appareil de façon à ce que le câble d'alimentation puis être immédiatement débranché de la prise électrique si un problème survient.

## ∫ **Concernant la batterie**

### **Avertissement**

Il existe des risques d'incendie, d'explosion et de brûlure. Ne la désassemblez pas. Ne chauffez pas les batteries/piles au-delà des températures ci-dessous et ne les jetez pas dans le feu.

**Pile de type bouton 60 °C**<br>Ensemble batterie 60 °C **Ensemble batterie** 

# **ATTENTION**

- ≥ Il y a un danger d'explosion si la batterie n'est pas remplacée correctement. Remplacez uniquement avec le type recommandé par le fabricant.
- ≥ Pour mettre au rebut les batteries, prenez contact avec les autorités locales ou le revendeur et renseignez-vous sur la méthode correcte de la mise au rebut.

# **Avertissement**

Gardez la pile-bouton hors de la portée des enfants. Ne mettez jamais la -pile-bouton dans la bouche. Si elle est avalée, contactez votre médecin.

**Pile de type bouton: CR2025**

### ∫ **Compatibilité électrique et magnétique EMC**

Le symbole (CE) est placé sur la plaque d'évaluation.

#### ∫ **Plaque signalétique**

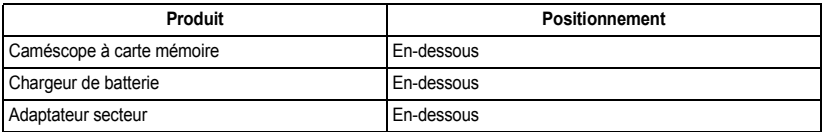

∫ **Avis aux utilisateurs concernant la collecte et l'élimination des piles et des appareils électriques et électroniques usagés**

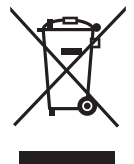

Apposé sur le produit luimême, sur son emballage, ou figurant dans la documentation qui l'accompagne, ce pictogramme indique que les piles et appareils électriques et électroniques usagés doivent être séparés des ordures ménagères.

Afin de permettre le traitement, la valorisation et le recyclage adéquats des piles et des appareils usagés, veuillez les porter à l'un des points de collecte prévus, conformément à la législation nationale en vigueur ainsi qu'aux directives 2002/96/CE et 2006/66/CE. En éliminant piles et appareils usagés conformément à la réglementation en vigueur, vous contribuez à prévenir le gaspillage de ressources précieuses ainsi qu'à protéger la santé humaine et l'environnement contre les effets potentiellement nocifs d'une manipulation inappropriée des déchets.

Pour de plus amples renseignements sur la collecte et le recyclage des piles et appareils usagés, veuillez vous renseigner auprès de votre mairie, du service municipal d'enlèvement des déchets ou du point de vente où vous avez acheté les articles concernés.

Le non-respect de la réglementation relative à l'élimination des déchets est passible d'une peine d'amende.

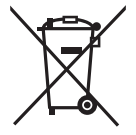

#### **Pour les utilisateurs professionnels au sein de l'Union européenne**

Si vous souhaitez vous défaire de pièces d'équipement électrique ou électronique, veuillez vous renseigner directement auprès de votre détaillant ou de votre fournisseur.

**[Information relative à l'élimination des déchets dans les pays extérieurs à l'Union européenne]**

Ce pictogramme n'est valide qu'à l'intérieur de l'Union européenne. Pour connaître la procédure applicable dans les pays hors Union Européenne, veuillez vous renseigner auprès des autorités locales compétentes ou de votre distributeur.

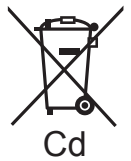

#### **Note relative au pictogramme à apposer sur les piles (voir les 2 exemples ci-contre):**

Le pictogramme représentant une poubelle sur roues barrée d'une croix est conforme à la réglementation. Si ce

pictogramme est combiné avec un symbole chimique, il remplit également les exigences posées par la Directive relative au produit chimique concerné.

# **Pour enlever la batterie**

#### **Batterie alimentation principale (Batterie au lithium-ion)**

#### **(Voir page [52](#page-51-0) pour plus de détails.)**

Appuyez sur la touche de libération de la pile.

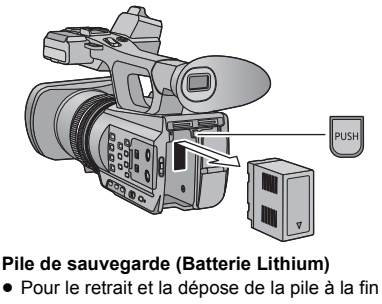

- 
- de sa durée de vie, consultez votre revendeur.

#### **Batterie télécommande**

1) Poussez le cliquet dans le sens de la flèche  $\Omega$  pour retirer le porte-pile.

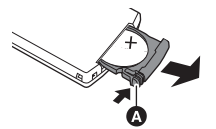

2) Enlever la batterie type bouton du support de la batterie.

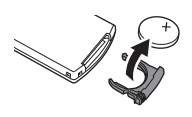

Remarque concermant la fonction de gestion de l'énergie telle que prévue par le RÉGLEMENT (CE) 1275/2008 de la COMMISSION portant application de la directive 2009/125/CE du Parlement européen et du Conseil.

Ce produit a été conçu et fabriqué pour être utilisé dans une station de radiodiffusion et/ou dans un environnement similaire.

Ce produit n'est pas équipé de la fonction de gestion de l'énergie ou bien la fonction de gestion de l'énergie est à l'arrêt parce qu'elle empêcherait le produit de fonctionner conformément à l'usage prévu, et ceci pour les raisons indiquées ci-après.

1. Si le produit est une caméra de studio, un caméra météo, une table de mixage ou autre processeur:

La fonction de gestion de l'énergie peut entraîner l'arrêt soudain du produit pendant l'enregistrement ou pendant qu'il est en l'air.

- 2. Si le produit est un moniteur de studio: La fonction de gestion de l'énergie peut empêcher la visualisation de l'état du signal (signal normal ou signal perdu).
- 3. Si le produit est un caméscope: Un caméscope professionnel doit être en mesure de démarrer rapidement à tout moment et la fonction de gestion de l'énergie augmenterait le temps nécessaire à la reprise du fonctionnement à partir du mode veille.

# ∫ **Précautions d'utilisation**

**Gardez cet appareil aussi loin que possible des appareils électromagnétiques (comme les fours à micro-onde, les téléviseurs, les consoles vidéo etc.).**

- ≥ Si vous utilisez cet appareil au dessus ou près d'un téléviseur, les images et/ou le son de cet appareil peuvent être perturbés par les ondes électromagnétiques.
- ≥ N'utilisez pas cet appareil à proximité d'un téléphone cellulaire car cela pourrait entraîner des parasites nuisibles à l'image et/ ou au son.
- Les données enregistrées peuvent être endommagées ou les images fixes peuvent être perturbées par des champs magnétiques puissants créés par des haut-parleurs ou de gros moteurs.
- Les ondes électromagnétiques émises par les microprocesseurs peuvent affecter cet appareil en perturbant l'image et/ou le son.
- ≥ Si cet appareil est affecté par un appareil électromagnétique et arrête de fonctionner normalement, éteignez cet appareil et retirez la batterie ou débranchez l'adaptateur. Puis réinstallez la batterie ou reconnectez l'adaptateur secteur et allumez cet appareil.

#### **N'utilisez pas cet appareil à proximité d'un émetteur radio ou de lignes à haute tension.**

≥ L'utilisation de l'appareil à proximité d'un émetteur radio ou de lignes à haute tension pourrait nuire à l'image et/ou au son.

#### **A propos de la connexion à un ordinateur**

- ≥ N'utilisez que le câble USB fourni.
- **A propos de l'utilisation d'un casque**
- Une pression excessive du son provenant des écouteurs et hautparleurs peut entraîner une perte de l'ouïe.
- ≥ A pleine puissance, l'écoute prolongée du baladeur peut endommager l'oreille de l'utilisateur.

#### **A propos de l'utilisation d'un microphone extérieur**

● Gardez les vis du support du microphone, l'adaptateur du support du microphone et le capuchon de la prise INPUT hors de la portée des enfants pour éviter qu'ils s'étouffent.

# ■ A propos du format de **l'enregistrement des images animées**

Vous pouvez enregistrer des images animées avec les formats d'enregistrement AVCHD qu'utilise cet appareil.  $(\rightarrow 62)$  $(\rightarrow 62)$  $(\rightarrow 62)$ 

#### ≥ AVCHD Progressive (1080/50p) supporté. **AVCHD Progressive:**

Il est possible d'enregistrer une vidéo ayant la qualité la plus élevée possible (1080/50p) avec cet appareil.

## ∫ **Indemnités concernant les contenus enregistrés**

Panasonic n'accepte en aucun cas d'être directement ou indirectement responsable des problèmes résultant d'une perte d'enregistrement ou du contenu édité, et ne garantit aucun contenu si l'enregistrement ou l'édition ne fonctionne pas correctement. En outre, ce qui précède s'applique également dans le cas où tout type de réparation est pratiqué sur l'appareil.

## ∫ **A propos de la Condensation (Lorsqu'il y a de la buée sur l'objectif ou l'écran ACL)**

La condensation se produit quand il y a un changement de température ou d'humidité, par exemple lorsque l'appareil est amené de l'extérieur ou d'une pièce froide vers une pièce chaude. Veuillez faire attention, car cela peut salir, moisir ou endommager l'objectif ou l'écran ACL.

Lorsque vous amenez l'appareil dans un endroit ayant une température différente, si l'appareil est habitué à la température ambiante de la destination pendant environ une heure, la condensation peut être évitée. (Si la différence de température est importante, placez l'appareil dans un sac en plastique ou autre, retirez l'air du sac, et scellez le sac.)

Lorsque de la condensation se produit, retirez la batterie et/ou l'adaptateur secteur et laissez l'appareil tel quel pendant environ une heure. Une fois l'appareil habitué à la température ambiante, la buée disparaît naturellement.

### ∫ **Mise en garde concernant les faisceaux laser**

≥ L'objectif peut subir des dommages s'il est frappé par un faisceau laser. Assurez-vous que les faisceaux laser ne frappe pas l'objectif lorsque vous photographiez dans un environnement où des dispositifs à laser sont utilisés.

### ■ Cartes que vous pouvez **utiliser avec cet appareil**

#### **Carte mémoire SD, carte mémoire SDHC et carte mémoire SDXC**

- ≥ Les cartes mémoires de 4 Go ou plus qui ne portent pas le logo SDHC logo ou les cartes mémoires de 48 Go ou plus qui ne portent pas le logo SDXC ne sont pas basées sur des Spécifications de carte mémoire.
- ≥ Référez-vous à la page [55](#page-54-0) pour plus de détails sur les cartes SD.

## ∫ **Dans le présent manuel d'utilisation**

- ≥ L'ensemble batterie est appelé "Batterie".
- La carte mémoire SD, la carte mémoire SDHC et la carte mémoire SDXC sont appelées dans ce mode d'emploi "carte SD".
- Fonction qui peut être utilisée avec le Mode Enregistrement: Fonction qui peut être utilisée avec le Mode Enregistrement:  $\boxed{\blacktriangleright}$
- Les pages de référence sont indiquées avec une flèche, par exemple:  $\rightarrow 00$

# Programme de réparations sous garantie pendant 3 ans pour un AVCCAM\*<sup>1</sup>

Nous vous remercions d'avoir choisi cet appareil Panasonic AVCCAM. Inscrivez-vous comme utilisateur de cet appareil pour bénéficier d'une garantie spéciale donnant droit à des réparations gratuites couvertes par la garantie pendant une période allant jusqu'à 3 ans.

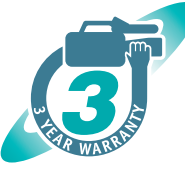

Les clients qui s'inscrivent comme utilisateurs sur le site web bénéficient d'une garantie prolongée valide pendant 3 ans.

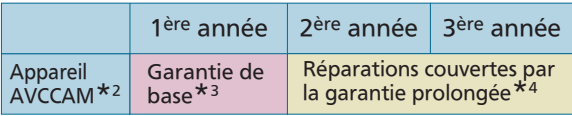

\*1: Veuillez noter que cette garantie prolongée n'est pas disponible dans certains pays ou régions. \*2: La garantie prolongée n'est pas applicable à certains produits. \*3: La période de la garantie de base peut varier en fonction du pays ou de la région. \*4: Toutes les réparations ne sont pas couvertes par cette garantie prolongée.

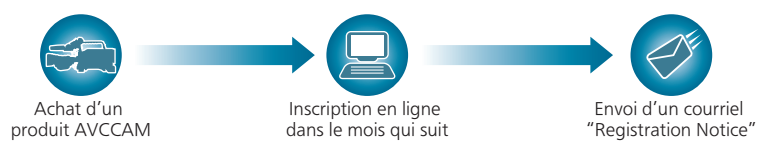

#### 3 années gratuites de réparations couvertes par la garantie

Prenez soin de conserver le courriel "Registration Notice" pendant toute la période de garantie.

# Détails sur l'inscription des utilisateurs et la garantie prolongée: http://panasonic.biz/sav/pass\_e

Veuillez noter qu'il ne s'agit pas d'un site tenu à jour par Panasonic Canada Inc. La politique de confidentialité de Panasonic Canada Inc. ne s'y applique pas et n'est pas applicable aux informations soumises. Ce lien vous est offert pour votre convenance.

# **Contenu**

## ■ Comment ouvrir le fichier PDF du Mode d'emploi

Lorsque vous introduisez le CD-ROM et que vous ouvrez l'[INDEX.pdf] présent sur le CD-ROM, la liste des Modes d'emploi s'affiche. Cliquez sur le nom de document du Mode d'emploi que vous souhaitez ouvrir.

● Adobe Reader est nécessaire pour lire le fichier PDF. Veuillez le télécharger à partir de la page d'accueil d'Adobe Systems Incorporated.

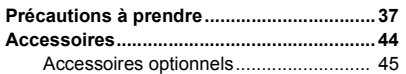

# **[Préparatifs](#page-45-0)**

#### **Identification des pièces et**

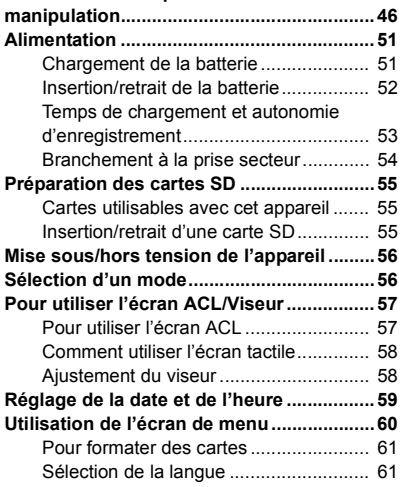

# **[Enregistrement](#page-60-2)**

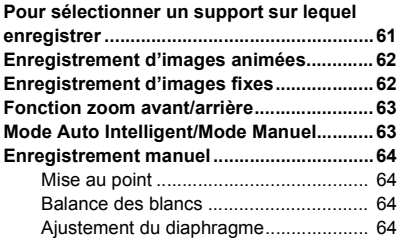

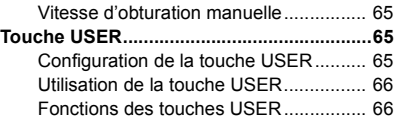

# **[Lecture](#page-66-0)**

#### **Lecture des images animées/**

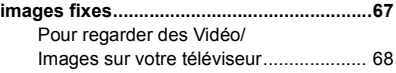

# **[Autres](#page-68-0)**

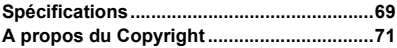

# <span id="page-43-0"></span>**Accessoires**

Vérifiez les accessoires avant d'utiliser cet appareil. Gardez les accessoires hors de la portée des enfants pour éviter qu'ils ne les avalent.

#### **Ensemble batterie**

**Chargeur de batterie**

**Adaptateur secteur**

**Câble secteur (2 câbles)** ● Le Royaume-Uni, l'Irlande, Hongkong Région Administrative Spéciale de Chine et Arabie Saoudite

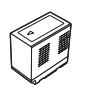

**Protège-objectif**

**Bandoulière**

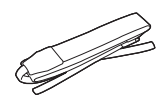

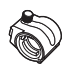

**Capuchon prise INPUT (2 capuchons)**

**Support du microphone**

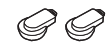

**Adaptateur du support du microphone**

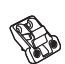

**Vis du support du microphone** Longueur 6 mm (2 vis)

Longueur 12 mm (2 vis)

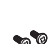

0°

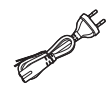

**Œilleton**

**Télécommande (Batterie incorporée)**

**CD-ROM** Manuel d'utilisation

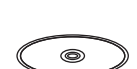

**Câble USB**

**Câble AV Multi**

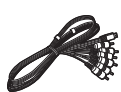

**Câble secteur (2 câbles)** ● Zones autres que le Royaume-Uni, l'Irlande, Hongkong Région

Administrative Spéciale de Chine et Arabie Saoudite

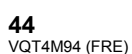

# <span id="page-44-0"></span>**Accessoires optionnels**

Certains accessoires en option pourraient ne pas être disponibles dans certains pays.

Microphone XLR (AG-MC200G)

Batterie (lithium/CGA-D54s)

Lentille de conversion grand-angle (VW-W4907H)\*

Jeu de filtres (VW-LF49NE)

Câble HDMI (RP-CHES15)

Enlevez le protège objectif (fournie). **Numéros de produit corrects à compter d'octobre 2012. Ceci peut être sujet à des changements.**

## ∫ **Fixation du kit du convertisseur/filtre**

Installez la lentille de conversion grandangle (VW-W4907H: en option) le filtre ND ou le protecteur MC du jeu de filtre (VW-LF49NE: en option) à l'avant de l'obiectif.

≥ Il n'est pas possible de l'installer devant le parasoleil.

**Lire attentivement les instructions cidessous.**

Si 2 accessoires d'objectif, comme le filtre ND et le convertisseur d'objectif grandangle, sont installés et que le levier du zoom est appuyé vers le coté W, les 4 coins de l'image seront assombris. (Vignettage)

## **Pour attacher le capuchon d'objectif du jeu de filtres (VW-LF49NE: en option)**

● Lorsque le jeu de filtre (VW-LF49NE: en option) est utilisé, protégez la surface de l'objectif lorsque celui-ci n'est pas utilisé à l'aide du capuchon d'objectif fourni avec le jeu de filtre.

#### <span id="page-45-0"></span>Préparatifs

# <span id="page-45-1"></span>**Identification des pièces et manipulation**

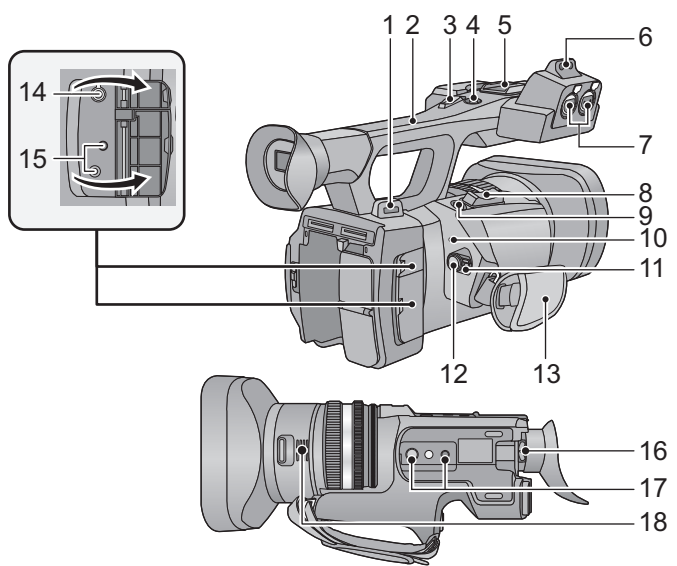

- **1** Fixation de la dragonne (→ [49\)](#page-48-0)<br>2 Poignée
- **2 Poignée**
- **3** Levier secondaire du zoom (→ [63](#page-62-0))
- Ce levier fonctionne de la même manière que le levier du zoom.
- **4 Touche Marche/Arrêt secondaire de l'enregistrement**
- Cette touche fonctionne de la même manière que la touche de marche/arrêt d'enregistrement.
- **5 Griffe porte-accessoire**
- **6 Zone de fixation du support du microphone**
- **7 Prises d'entrée audio 1, 2 (XLR 3 broches) [AUDIO INPUT1, 2]**
- **8 Levier du zoom [T/W] (En mode Enregistrement) (→ [63](#page-62-0))** Levier du volume [+VOL-]/ **Commutateur d'affichage des vignettes [ / ] (En mode Lecture)**
- **9** Touche de prise de vue  $\begin{bmatrix} \bullet \\ \bullet \end{bmatrix}$  ( $\rightarrow$  [62](#page-61-2))
- 10 Indicateur d'état  $($   $\rightarrow$  [56](#page-55-0))
- **11 Commutateur d'alimentation (→ [56](#page-55-2))**
- **12 Touche de marche/arrêt d'enregistrement (→ [62](#page-61-1))**
- **13 Poignée réglable (→ [49](#page-48-1))**
- **14 Prise pour casque [ ]**
- **15 Prise jack de la télécommande de la caméra [CAM REMOTE]**

**[CAM REMOTE] (Super mini jack 3,5 mm)** Il est possible d'ajuster la mise au point ou le diaphragme en branchant la télécommande (en option).

≥ Il n'est pas possible d'utiliser la télécommande (en option) dans le Mode Auto Intelligent.

#### **[ZOOM S/S] (Super mini-jack 2,5 mm)** Il est possible de commander les opérations du

zoom ou de marche/arrêt de l'enregistrement en branchant la télécommande (en option).

- Ne branchez aucun équipement à l'exception de la télécommande (en option) à la prise jack de la télécommande de la caméra. La luminosité de l'image peut changer ou bien la mise au point ne pas être effectuée si un équipement autre que la télécommande (en option) est branché.
- 16 Levier de correction de l'oculaire  $(\rightarrow 58)$  $(\rightarrow 58)$  $(\rightarrow 58)$
- **17 Trou de fixation du trépied**
- **18 Arrivée d'air (ventilateur)**

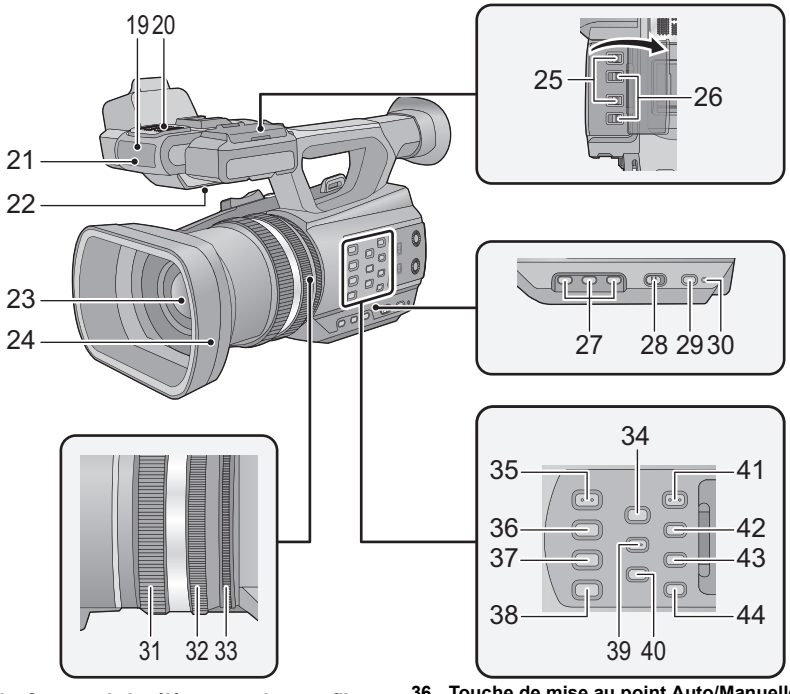

- **19 Capteur de la télécommande sans fil**
- **20 Microphones interne**
- **21 Voyant d'enregistrement**
- **22 Haut-parleur**
- **23** Objectif (→ [50\)](#page-49-0)
- **24 Parasoleil**
- **25 Commutateurs INPUT 1, 2 (LINE/MIC)**
- **26 Commutateurs INPUT 1, 2 (+48V)**
- **27 Touches utilisateur 1, 2, 3 [USER1, USER2, USER3] (→ [65\)](#page-64-1)**
- **28 Commutateur intelligent auto/manuel**   $[IA/MANU]$  ( $\rightarrow$  [63](#page-62-1))
- **29 Touche de démarrage rapide [QUICK START]**
- **30 Voyant du démarrage rapide**
- **31 Bague de mise au point**  $(\rightarrow 64)$  $(\rightarrow 64)$  $(\rightarrow 64)$
- 32 Bague du zoom  $(\rightarrow 63)$  $(\rightarrow 63)$
- **33** Bague du diaphragme (→ [64\)](#page-63-3)
- **34 Touche de l'assistant de mise au point [FOCUS ASSIST]**
- **35 Touche du diaphragme Auto/Manuelle**   $[IRIS A/M] (\rightarrow 64)$  $[IRIS A/M] (\rightarrow 64)$
- **36 Touche de mise au point Auto/Manuelle/** ¶ **[FOCUS A/M/**¶**] (**l **[64\)](#page-63-1)**
- **37 Touche du stabilisateur optique de l'image [O.I.S.]**
- **38 Touche de la balance des blancs [W.B.]**   $( \rightarrow 64)$  $( \rightarrow 64)$  $( \rightarrow 64)$
- **39 Touche zébrure [ZEBRA]**
- **40 Touche de la Barre de Couleur de l'écran [BARS]**
- **41 Touche menu [MENU] (→ [60](#page-59-0))**
- **42 Touche de contrôle du Mode/Affichage [DISP/MODE CHK]**
- **43 Touche compteur [COUNTER]**
- **44 Touche de remise à zéro du compteur [RESET]**

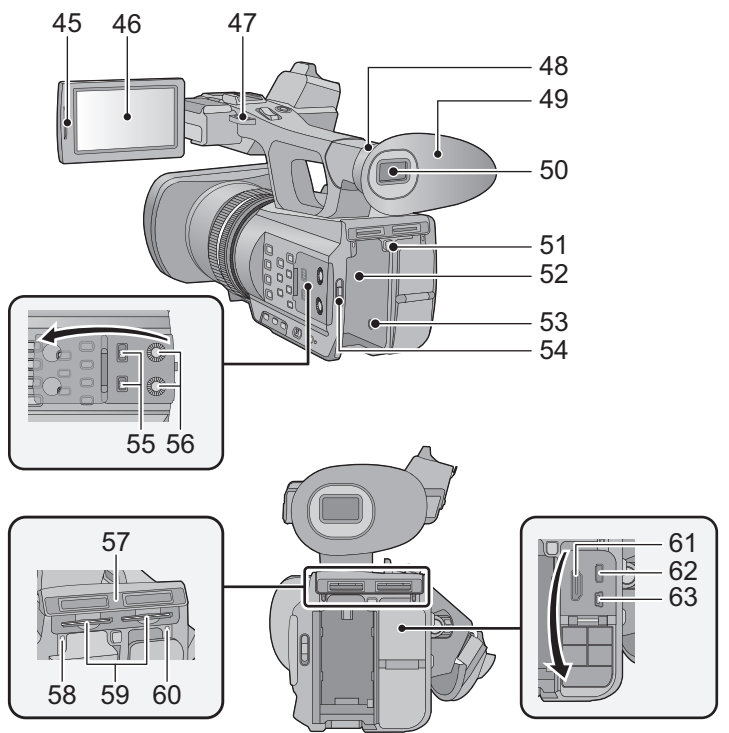

- **45 Zone d'extraction de l'écran ACL [PULL] (**l **[57\)](#page-56-1)**
- **46 Écran ACL (Écran tactile) (→ [58](#page-57-0))**
- **47** Fixation de la dragonne (→ [49](#page-48-0))
- **48 Zone d'attache de l'œilleton (→ [49\)](#page-48-2)**
- **[49](#page-48-2)** Œilleton (→ 49)
- **50** Viseur (→ [58\)](#page-57-1)
- **51 Touche d'éjection de la batterie [PUSH]**   $( \rightarrow 52)$  $( \rightarrow 52)$
- **[52](#page-51-1)** Logement de la batterie  $($   $\rightarrow$  52)
- **53** Prise d'entrée CC [DC IN] (→ [54](#page-53-0))
- ≥ N'utilisez aucun autre adaptateur secteur que celui fourni.
- **54** Commutateur de mode  $(\rightarrow 56)$  $(\rightarrow 56)$
- **55 Commutateurs CH1, CH2 [CH1,CH2]**
- **56 Boutons de contrôle audio [CH1, CH2]**
- **57 Cache du logement de la carte SD**   $($   $\rightarrow$  [55\)](#page-54-3)
- **58** Voyant d'accès (carte 1) (→ [55](#page-54-4))
- **59 Logement de la carte 1 (gauche)/** Logement de la carte 2 (droite)  $( \rightarrow 55)$  $( \rightarrow 55)$  $( \rightarrow 55)$
- **60** Voyant d'accès (carte 2) (→ [55\)](#page-54-4)
- **61 HDMI connecteur [HDMI] (→ [68](#page-67-1))**
- **62 Connecteur AV multi [AV MULTI] (→ [68](#page-67-1))**
- ≥ Utilisez le câble AV multi (uniquement le câble fourni).
- **63 Port USB [USB 2.0]**

#### **48**

VQT4M94 (FRE)

## <span id="page-48-1"></span>■ Ajustez la longueur de la poignée réglable en fonction de votre main.

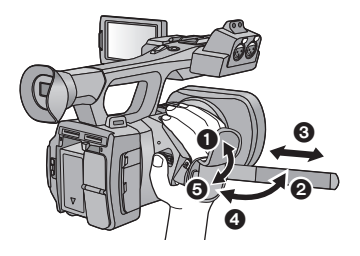

 $\odot$ ,  $\odot$  Retournez le cache de la courroie et la courroie.

**3** Ajustez la longueur.

 $\Theta$ ,  $\Theta$  Replacez la courroie.

### <span id="page-48-2"></span>∫ **Pour mettre en place l'œilleton**

Mettez en place en alignant l'encoche de la zone d'attache de l'œilleton avec la partie saillante se trouvant à l'intérieur de l'œilleton.

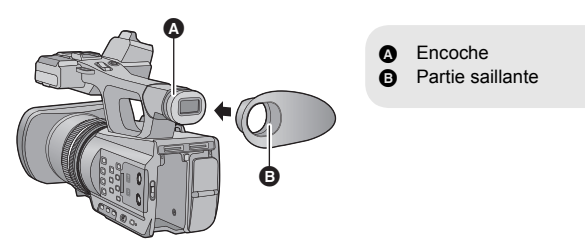

## <span id="page-48-0"></span>∫ **Installation de la dragonne**

Nous vous conseillons d'installer la dragonne (fournie) avant d'aller enregistrer à l'extérieur afin d'éviter une chute de cet appareil.

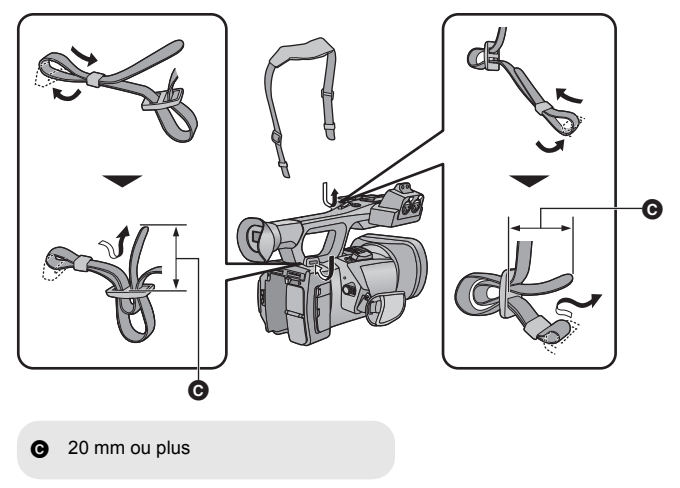

## <span id="page-49-0"></span>∫ **Pour mettre en place le capuchon d'objectif**

Lorsque l'appareil n'est pas utilisé, protégez la surface de l'objectif à l'aide du capuchon d'objectif.

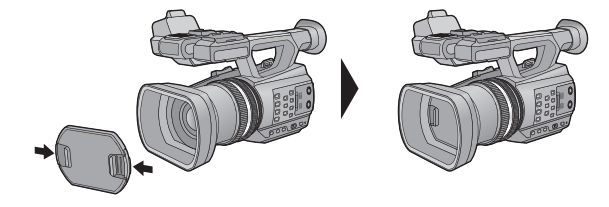

Mettez-le en place ou retirez-le en le pinçant sur les bords.

# <span id="page-50-0"></span>**Alimentation**

### <span id="page-50-2"></span>∫ **A propos des batteries utilisables avec cette unité**

**La batterie pouvant être utilisée avec cet appareil est le modèle CGA-D54s.**

**Nous avons découvert que des batteries de contrefaçon ressemblant beaucoup au produit original sont vendues dans certains magasins. Certaines de ces batteries n'ont pas la protection interne adéquate qui leur permettrait de correspondre aux normes de sécurité appropriées. Il y a une possibilité que ces batteries puissent prendre feu ou exploser. Veuillez prendre note que nous ne sommes pas responsables des accidents ou des pannes survenues à la suite de l'utilisation d'une de ces batteries de contrefaçon. Pour assurer la sécurité des produits, nous vous conseillons d'utiliser une batterie Panasonic originale.**

# <span id="page-50-1"></span>**Chargement de la batterie**

**Lors de l'achat de l'appareil, la batterie n'est pas chargée. Chargez complètement la batterie avant d'utiliser l'appareil photo.**

**Important:**

- ≥ **N'utilisez pas le cordon d'alimentation avec un autre appareil car il a été conçu uniquement pour cet appareil. Par ailleurs, n'utilisez pas le cordon d'alimentation d'autres appareils avec cet appareil.**
- Nous vous conseillons de charger la batterie à une température située entre 10 °C et 30 °C. **(La température de la batterie devra également être la même.)**

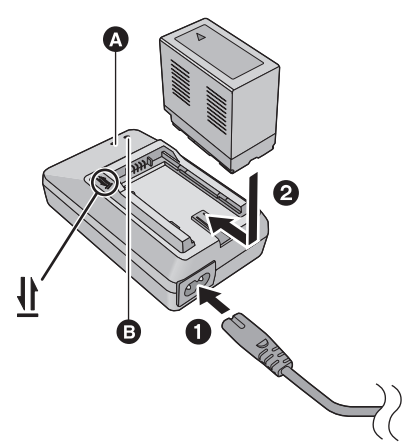

## **Voyant de chargement [CHARGE]**  $\Omega$

**Allumé:** Chargement (Durée de chargement de la batterie:  $\rightarrow$  [53](#page-52-0)) **Éteint:** Chargement terminé **Clignotement:** Assurez-vous d'avoir connecté l'appareil correctement

### **Voyant d'alimentation** B

● Celui-ci s'allume lorsque le câble secteur est branché.

- ≥ Insérez les fiches à fond.
- *1* **Connectez le câble secteur au chargeur de batterie et à la prise secteur.**
- *2* **Introduisez la batterie dans le chargeur de batterie en alignant les flèches.**
- Il est recommandé d'utiliser des batteries Panasonic (→ [45](#page-44-0), [51,](#page-50-2) [53](#page-52-0)).
- ≥ Si vous utilisez d'autres batteries, nous ne pouvons pas garantir la qualité de ce produit.
- ≥ N'exposez pas la batterie à la chaleur et tenez-la éloignée de toute flamme.
- ≥ Ne laissez pas la ou les batteries dans un véhicule exposé au soleil avec vitres et portes fermées pendant une longue période de temps.

# <span id="page-51-1"></span><span id="page-51-0"></span>**Insertion/retrait de la batterie**

**Installez la batterie en l'introduisant dans la direction montrée sur l'illustration.**

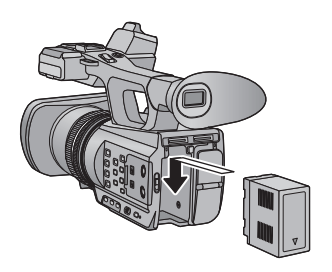

Introduisez la batterie jusqu'à ce qu'elle clique et se bloque.

### **Retrait de la batterie**

Assurez-vous que le commutateur d'alimentation est sur OFF et que l'indicateur d'état est éteint, puis retirez-la en la maintenant et en prenant soin de ne pas la faire tomber.  $(4.56)$  $(4.56)$ 

**Tout en appuyant sur la touche de dégagement de la batterie, retirez la batterie.**

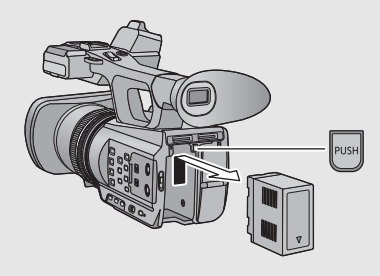

# <span id="page-52-1"></span><span id="page-52-0"></span>**Temps de chargement et autonomie d'enregistrement**

#### ∫ **Temps de chargement/autonomie d'enregistrement**

- Température: 25 °C/humidité: 60%RH
- ≥ En utilisant le viseur (les durées entre parenthèses sont celles en utilisant l'écran ACL)

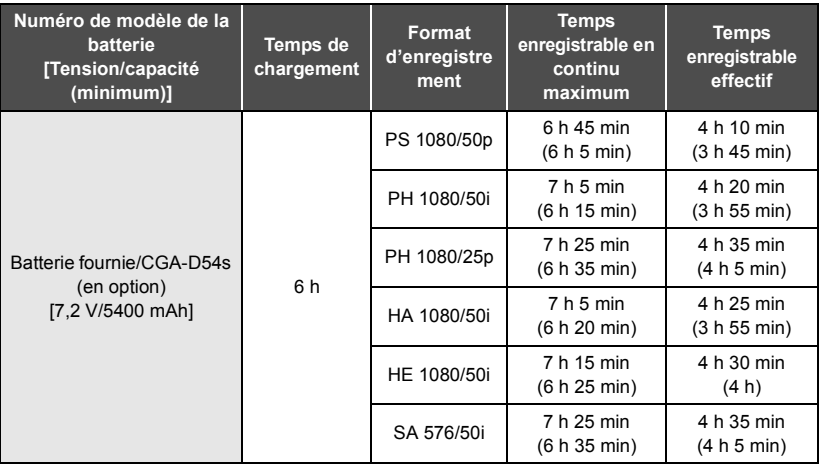

● Ces temps sont des approximations.

- ≥ **La durée de chargement indiquée s'entend lorsque la batterie a été complètement déchargée. La durée de chargement et la durée d'enregistrement varient selon les conditions d'utilisation comme la basse/haute température.**
- ≥ Le temps d'enregistrement effectif se réfère au temps d'enregistrement sur une carte quand, de façon répétée, vous démarrez/arrêtez l'enregistrement, vous mettez l'appareil sous/hors tension, vous utilisez le levier du zoom etc.
- ≥ Les batteries chauffent après l'utilisation ou le chargement. Cela n'est pas un signe de mauvais fonctionnement.

### **Indicateur de capacité de la batterie**

≥ L'affichage change selon que la capacité de la batterie diminue.

#### Si la batterie est déchargée, alors clignotera en rouge.

# <span id="page-53-0"></span>**Branchement à la prise secteur**

L'unité se met en attente lorsque l'adaptateur secteur est branché. Le circuit principal reste "chargé" aussi longtemps que l'adaptateur secteur est branché à une prise électrique. **Important:**

- ≥ **Utilisez l'adaptateur secteur fourni. Ne l'utilisez pas avec un autre appareil.**
- ≥ **N'utilisez pas le cordon d'alimentation avec un autre appareil car il a été conçu uniquement pour cet appareil. Par ailleurs, n'utilisez pas le cordon d'alimentation d'autres appareils avec cet appareil.**

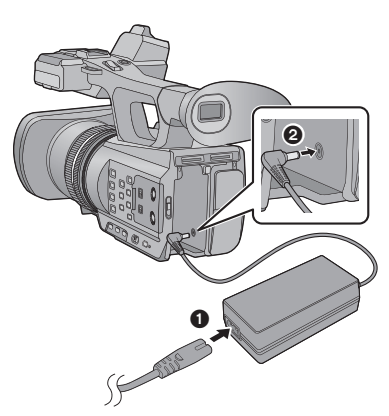

≥ Insérez les fiches à fond.

- *1* **Branchez le câble secteur à l'adaptateur secteur ainsi qu'à la prise secteur.**
- *2* **Branchez l'adaptateur secteur à l'entrée C.C. [DC IN].**
- ∫ **Pour retirer l'adaptateur secteur**

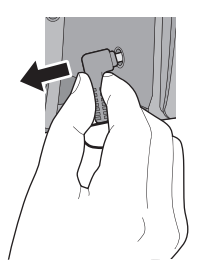

● Assurez-vous de mettre le commutateur d'alimentation sur OFF et que l'indicateur d'état est éteint pour débrancher l'adaptateur secteur.

# <span id="page-54-1"></span>**Préparation des cartes SD**

L'appareil peut enregistrer des images animées ou des images fixes sur une carte SD.

Cette unité (un appareil compatible SDXC) prend en charge les cartes mémoire SD, les cartes mémoire SDHC et les cartes mémoire SDXC. Quand vous utilisez une carte mémoire SDHC/une carte mémoire SDXC avec un autre appareil, assurez-vous que celui-ci prend en charge cettes cartes mémoires.

# <span id="page-54-2"></span><span id="page-54-0"></span>**Cartes utilisables avec cet appareil**

**Utilisez des cartes SD conformes à la Class 4 ou supérieures du SD Speed Class Rating pour l'enregistrement des images animées.**

≥ Veuillez consulter les dernières informations sur le site d'assistance suivant.

#### **http://pro-av.panasonic.net**

≥ Conservez la carte mémoire hors de portée des enfants afin qu'ils ne puissent pas l'avaler.

# <span id="page-54-3"></span>**Insertion/retrait d'une carte SD**

Pour utiliser une carte SD qui n'est pas de Panasonic, ou une carte déjà utilisée avec un autre équipement, pour la première fois avec cet appareil, formatez la carte SD,  $(\rightarrow 61)$  $(\rightarrow 61)$  Lorsque la carte SD est formatée, toutes les données enregistrées sont supprimées. Une fois que les données sont supprimées, elles ne peuvent plus être restaurées.

#### **Attention:**

#### **Assurez-vous que le témoin d'accès s'est éteint.**

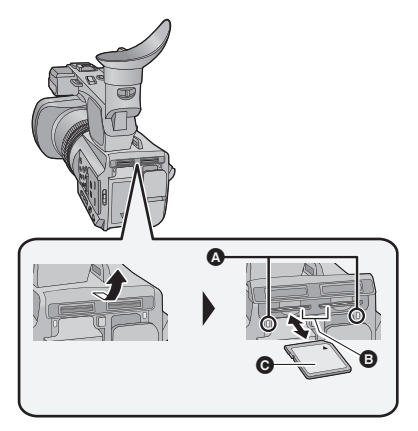

## <span id="page-54-4"></span>**Voyant d'accès** A

- ≥ Lorsque cet appareil accède à la carte SD, le voyant d'accès s'allume.
- *1* **Ouvrez le cache du logement de la carte SD et insérez (retirez) la carte SD dans (de) son logement** B**.**
- Une seule carte SD peut être introduite dans chacun des logements de carte 1 et 2.
- Dirigez le coté étiquette dans le sens montré sur l'illustration puis appuyez tout droit aussi loin que possible.
- ≥ Appuyez au centre de la carte SD et retirez-la d'un coup.
- *2* **Fermez soigneusement le cache du logement de la carte SD.**
- Fermez-le soigneusement jusqu'à ce qu'il s'enclenche.

#### [Préparatifs](#page-45-0)

# <span id="page-55-0"></span>**Mise sous/hors tension de l'appareil**

<span id="page-55-2"></span>**Mettez le commutateur d'alimentation sur ON tout en appuyant sur la touche de déverrouillage** B **pour allumer cet appareil.**

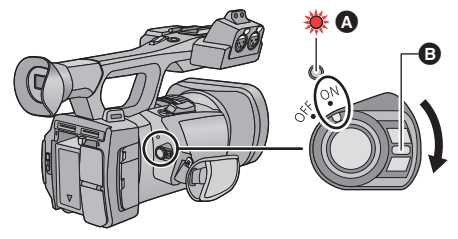

### **Pour mettre l'appareil hors tension**

Mettez le commutateur d'alimentation sur OFF tout en appuyant sur la touche de déverrouillage. L'indicateur d'état s'éteint.

A L'indicateur d'état s'allume.

≥ Pour rallumer une fois que le mode [ECONOMIS. (BATT)] ou [ECONOMIS. (SECTEUR)] est activé, mettez le commutateur d'alimentation sur OFF d'abord, puis de nouveau sur ON.

[Préparatifs](#page-45-0)

# <span id="page-55-1"></span>**Sélection d'un mode**

Utilisez le commutateur de mode pour changer le mode pour  $\sum_{n=1}^{\infty}$  ou  $\boxed{n}$ .

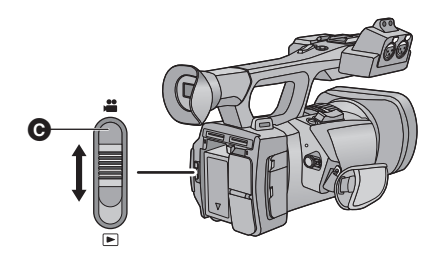

**@** Commutateur de mode

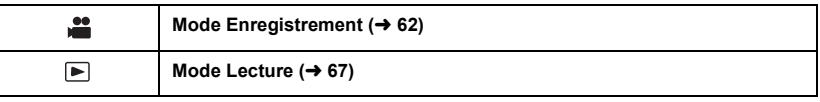

# <span id="page-56-0"></span>**Pour utiliser l'écran ACL/Viseur**

Le viseur s'éteint et l'écran ACL s'allume lorsque ce dernier est extrait. Le viseur s'allume si l'écran ACL est refermé.

# <span id="page-56-1"></span>**Pour utiliser l'écran ACL**

# *1* **Tirez l'écran ACL dans la direction indiquée sur l'illustration**

● Tenez la partie 2 de l'écran ACL pour le tirer.

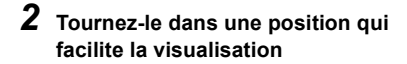

### *Pour rétracter l'écran ACL*

Rétractez-le comme montré sur l'illustration en mettant la partie ACL vers le bas.

### *Angle de rotation de l'écran ACL*

● Il peut pivoter jusqu'à 270° **B** en direction de l'objectif.

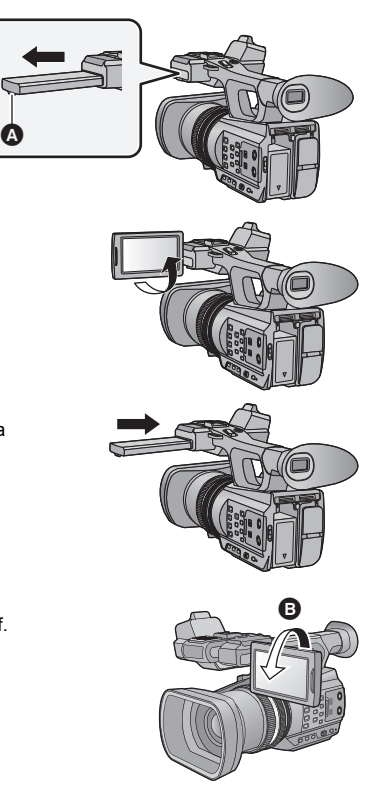

# <span id="page-57-0"></span>**Comment utiliser l'écran tactile**

Vous pouvez opérer en touchant directement l'écran ACL (écran tactile) avec votre doigt.

## ∫ **Touchez**

Touchez et relâchez l'écran tactile pour sélectionner l'icône ou l'image.

- Touchez le centre de l'icône.
- ≥ Le toucher de l'écran tactile ne fonctionnera pas si vous touchez une autre partie de l'écran tactile en même temps.

# ∫ **Faites glisser en maintenant le toucher**

Déplacez votre doigt tout en appuyant sur l'écran tactile.

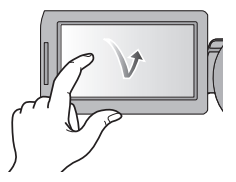

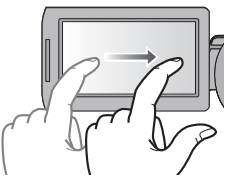

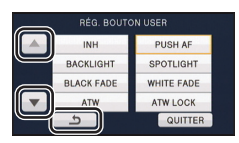

# ∫ **À propos des icônes d'opérations**

# $\mathbf{A}/\mathbf{v}/\mathbf{A}/\mathbf{F}$ :

**Touchez pour changer de page ou pour effectuer un paramétrage.**

**: Touchez pour revenir sur l'écran précédent.**

≥ Ne touchez pas l'écran ACL avec une extrémité pointue, comme la pointe d'un stylo bille.

# <span id="page-57-1"></span>**Ajustement du viseur**

● Ces paramètres n'affectent pas les images enregistrées.

## <span id="page-57-2"></span>**Pour ajuster le champ de vision**

Il ajuste le champ de vision pour montrer de façon nette l'image dans le viseur.

- **1 Ajustez le viseur dans une position qui facilite la visualisation.**
- Faites attention à ne pas vous coincer les doigts en déplaçant le viseur.
- ≥ Le viseur peut être remonté verticalement jusqu'à environ 90°.
- Rétractez l'écran ACL et allumez le viseur.
- **2 Ajustez la mise au point en tournant le levier de correction de l'oculaire.**

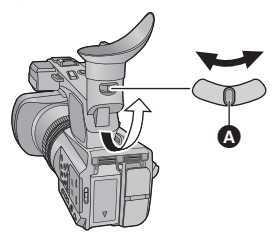

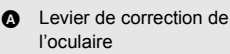

# <span id="page-58-0"></span>**Réglage de la date et de l'heure**

Quand vous mettez l'appareil sous tension pour la première fois, un message vous demandant de régler la date et l'heure apparaît.

Sélectionnez [OUI] et effectuez les étapes de [2](#page-58-1) à [3](#page-58-2) ci-dessous pour définir la date et l'heure.

## **1** Sélectionnez le menu.  $(\rightarrow 60)$  $(\rightarrow 60)$  $(\rightarrow 60)$

**: [AUTRES FONCT.]** # **[REGL HORL.]** MENU

### <span id="page-58-1"></span>*2* **Touchez la date ou l'heure qui doit être réglée, puis réglez la valeur désirée en utilisant**  $\overline{\blacktriangle}$ l $\overline{\blacktriangledown}$ l.

≥ L'année peut être définie de 2000 à 2039.

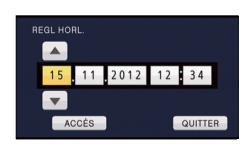

- <span id="page-58-2"></span>*3* **Touchez [ACCÈS].**
- ≥ L'écran peut passer sur l'écran de confirmation de la [ZONE HORAIRE]. Touchez l'écran et définissez le [ZONE HORAIRE]
- Touchez [QUITTER] pour achever le réglage.
- ≥ La fonction date et heure est alimentée par une batterie incorporée au lithium.
- ≥ Si l'horloge s'affiche ainsi [- -], la batterie lithium incorporée a besoin d'être rechargée. Pour recharger la batterie lithium incorporée, branchez l'adaptateur secteur ou installez la batterie sur l'appareil. Ne touchez plus l'appareil pendant environ 24 heures et la batterie maintiendra l'affichage de la date et de l'heure pendant environ 6 mois. (La batterie se recharge même si l'appareil est éteint.)
- ≥ La manière dont l'heure est affichée peut être changée dans les paramètres du menu.  $[RÉG SW&AFFICH.] \rightarrow [DATE/HEURE]$  ou  $[FORMAT DATE]$

#### [Préparatifs](#page-45-0)

# <span id="page-59-0"></span>**Utilisation de l'écran de menu**

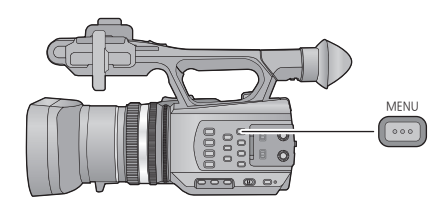

- *1* **Appuyez sur la touche MENU .** MENU
- *2* **Touchez le menu principal** A**.**

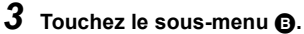

≥ La page suivante (précédente) peut être affichée en touchant  $\boxed{\blacktriangle}/\boxed{\blacktriangledown}$ .

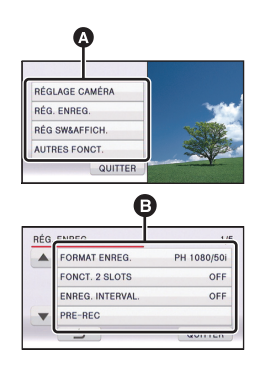

- *4* **Touchez l'élément désiré pour entrer la configuration.**
- *5* **Touchez [QUITTER] pour sortir de la configuration du menu.**

# <span id="page-60-0"></span>**Pour formater des cartes**

Si vous utilisez les cartes SD pour la première fois en enregistrant avec cet appareil, formatez-les. Prenez note que si un support est formaté, toutes les données enregistrées sur ce support seront supprimées et ne pourront pas être restaurées. Faites une sauvegarde des données importantes sur un ordinateur, disque etc.

● Pour utiliser deux cartes SD, formatez les deux.

#### **Sélectionnez le menu.**

**: [AUTRES FONCT.]** # **[FORM CARTE]** # **[CARTE SD 1] ou [CARTE SD 2]** MENU

# <span id="page-60-1"></span>**Sélection de la langue**

Vous pouvez sélectionner la langue sur l'écran d'affichage et l'écran de menu.

## *1* **Sélectionnez le menu.**

**INENU : [AUTRES FONCT.]**  $\rightarrow$  **[LANGUAGE]** 

#### *2* **Touchez la configuration de la langue désirée.**

#### <span id="page-60-2"></span>**Enregistrement**

# <span id="page-60-3"></span>**Pour sélectionner un support sur lequel enregistrer**

La [CARTE SD 1] et la [CARTE SD 2] peuvent être sélectionnées séparément pour enregistrer des images animées ou des images fixes.

### *1* **Sélectionnez le menu.**

**: [RÉG SW&AFFICH.]** # **[SÉLEC. SUPP.]** MENU

### *2* **Touchez le support pour enregistrer des images animées ou des images fixes.**

- ≥ Le support sélectionné indépendamment pour les images fixes et les images animées est surligné en jaune.
- *3* **Touchez [ACCÈS].**

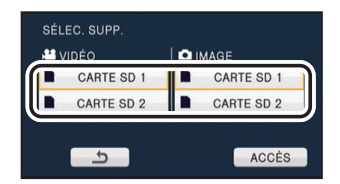

# <span id="page-61-1"></span><span id="page-61-0"></span>**Enregistrement d'images animées**

*1* **Changez pour le mode .** ● Étirez l'écran ACL.

- *2* **Appuyez sur la touche marche/arrêt de l'enregistrement** C **pour commencer à enregistrer.**
- ≥ L'enregistrement s'arrête si la touche marche/arrêt de l'enregistrement est de nouveau pressée.

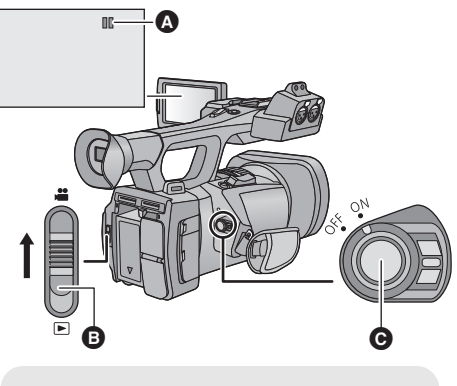

- **A** Lorsque vous débutez l'enregistrement, II se change en  $\bullet$ .
- Commutateur de mode

#### [Enregistrement](#page-60-2)

# <span id="page-61-2"></span>**Enregistrement d'images fixes**

*1* **Changez pour le mode .**

● Étirez l'écran ACL.

# **2** Appuyez sur la touche  $\bullet$ .

● Lorsque les photos sont en cours d'enregistrement, le nombre de photos enregistrables restant et l'affichage du fonctionnement photo **notation** s'affichent.

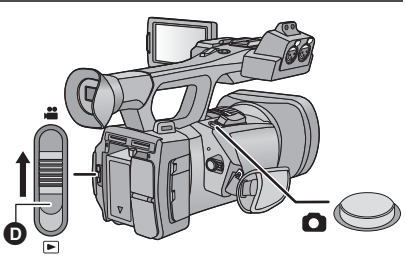

**D** Commutateur de mode

# <span id="page-62-0"></span>**Fonction zoom avant/arrière**

Il est possible de zoomer jusqu'à 12×.

- Il est possible de zoomer jusqu'à 25× lorsque le [i.Zoom] est sur [ON].
- ≥ Le grossissement du zoom peut être contrôlé à l'écran de Z00 à Z99. La valeur devient plus grande lors du zoom avant et plus petite lors du zoom arrière. <sup>2</sup>99 s'affiche pendant le i.Zoom.

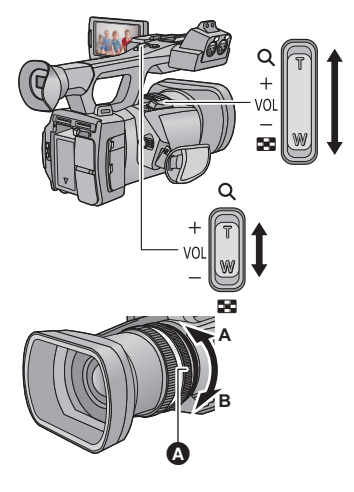

## **Levier du zoom/Levier secondaire du zoom**

**Côté T:** Enregistrement rapproché (zoom avant) **Côté W:** Enregistrement grand-angle (zoom arrière)

## <span id="page-62-2"></span>**Bague du Zoom**

Zoom en tournant la bague. **Côté A:** Enregistrement grand-angle (zoom arrière) **Côté B:** Enregistrement rapproché (zoom avant) A Bague du zoom

[Enregistrement](#page-60-2)

<span id="page-62-1"></span>**Mode Auto Intelligent/Mode Manuel**

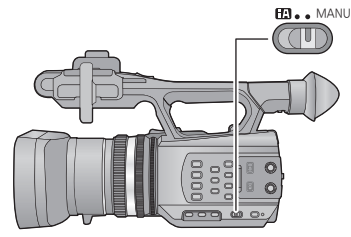

### **Commutateur iA/MANU**

**Faites glisser le commutateur pour changer le Mode Auto Intelligent /Mode Manuel.**

- **MNL** s'affiche en Mode Manuel.
- Les modes appropriés aux conditions se configurent juste en pointant l'appareil vers ce que vous désirez enregistrer en Mode Auto Intelligent.

# <span id="page-63-0"></span>**Enregistrement manuel**

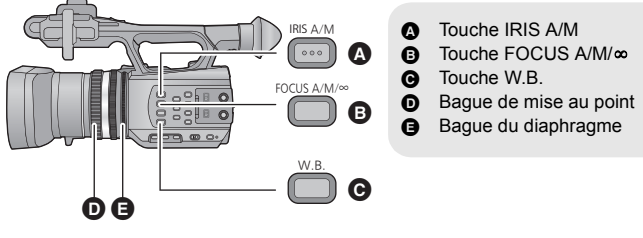

# <span id="page-63-1"></span>**Mise au point**

Effectuez les ajustements de la mise au point à l'aide de la bague de mise au point. Si la mise au point automatique est difficile à cause des conditions, utilisez la mise au point manuelle.

- Passez sur le Mode Manuel. (→ [63](#page-62-1))
- *1* **Appuyez sur la touche FOCUS A/M/**¶ **pour passer sur la Mise au Point Manuelle.**
- Il passera sur MF de AF.
- *2* **Ajustez la mise au point en tournant la bague de mise au point.**

# <span id="page-63-2"></span>**Balance des blancs**

La fonction de balance des blancs automatique pourrait ne pas reproduire de façon naturelle les couleurs en fonction des scènes ou des conditions lumineuses. Dans ce cas, vous pouvez ajuster la balance des blancs manuellement.

**Changez les modes de la balance des blancs en appuyant sur la touche W.B.**

# <span id="page-63-3"></span>**Ajustement du diaphragme**

Effectuez les ajustements du Diaphragme/Gain à l'aide de la bague du diaphragme. Effectuez le réglage quand l'écran est trop lumineux ou trop sombre.

- **Passez sur le Mode Manuel. (→ [63](#page-62-1))**
- *1* **Appuyez sur la touche IRIS A/M pour passer sur le Mode Diaphragme Manuel.**
- ≥ disparaît.
- ≥ Le gain s'affiche dans dB.
- *2* **Ajustez le diaphragme en tournant la bague du diaphragme.**

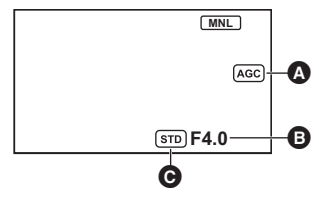

- **A** Valeur de gain
- **B** Valeur d'ouverture du diaphragme
- $\Theta$  Icône du diaphragme automatique<sup>\*</sup>
- \* Elle s'affiche en Mode Diaphragme Automatique.

# <span id="page-64-0"></span>**Vitesse d'obturation manuelle**

Effectuez le réglage quand vous enregistrez des sujets en mouvement rapide.

- **Passez sur le Mode Manuel. (→ [63](#page-62-1))**
- *1* **Touchez l'écran ACL pour afficher les icônes d'opération et touchez . SHTR**

## Touchez *A* / ▼ pour ajuster les paramètres.

- ≥ Lorsque [AUTO] est touché, la vitesse d'obturation se définit automatiquement.
- Touchez **SHTR** pour achever les ajustements.

**[Enregistrement](#page-60-2)** 

# <span id="page-64-1"></span>**Touche USER**

Chaque touche USER peut enregistrer une fonction parmi les 12 fonctions valables.

≥ Il y a trois touches USER (de USER1 à USER3) sur le boîtier principal et quatre icônes de touche USER (de USER4 à USER7) s'affichent sur l'écran ACL.

# <span id="page-64-2"></span>**Configuration de la touche USER**

# *1* **Sélectionnez le menu.**

**: [RÉG SW&AFFICH.]** # **[RÉG. BOUTON USER]** MENU

<span id="page-64-3"></span>*2* **Touchez la touche USER que vous désirez définir.**

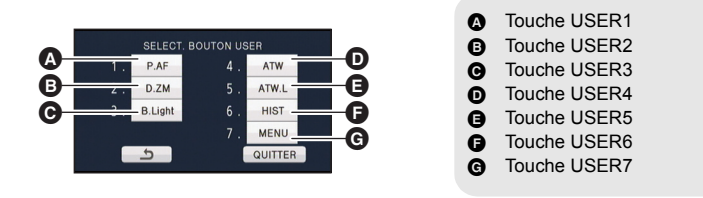

≥ Le numéro de la touche USER et le nom de la fonction définie en cours d'utilisation s'affichent. (Par exemple, un affichage de 1. [P.AF] signifie que la Pression MPA a été assignée à la touche USER1.)

## <span id="page-64-4"></span>*3* **Touchez l'élément à enregistrer**

- ≥ Pour connaître les fonctions de la touche USER qui peuvent être enregistrées, reportez-vous à la page [66](#page-65-1).
- ≥ Touchez [INH] (Inhibit) si elle n'est pas enregistrée.
- La page suivante (précédente) peut être affichée en touchant  $\boxed{\blacktriangle}/\boxed{\blacktriangledown}$ .
- ≥ Pour continuer de définir d'autres touches USER, répétez les étapes [2](#page-64-3)-[3.](#page-64-4)

## *4* **Touchez [QUITTER] pour achever la configuration.**

£

# <span id="page-65-0"></span>**Utilisation de la touche USER**

Pour utiliser la touche USER définie, appuyez sur la touche USER1 à la touche USER3 ou touchez l'icône de la touche USER4 à USER7 affichée lorsque vous touchez l'écran ACL. **(Lorsque vous utilisez USER1 à USER3) (Lorsque vous utilisez USER4 à USER7)**

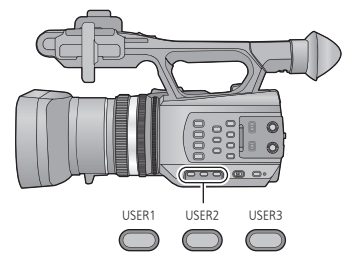

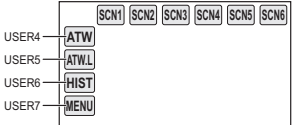

# <span id="page-65-1"></span>**Fonctions des touches USER**

## ∫ **Liste des fonctions de la touche USER**

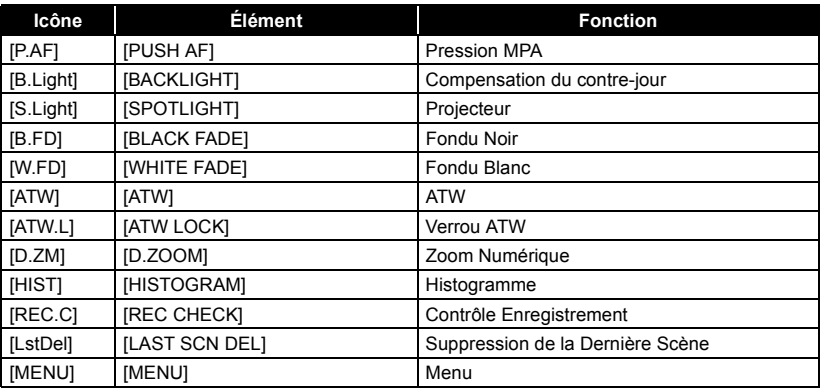

# <span id="page-66-2"></span><span id="page-66-1"></span><span id="page-66-0"></span>**Lecture des images animées/images fixes**

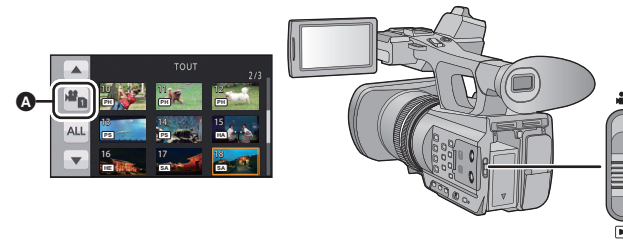

- **1** Changez pour le mode  $\blacktriangleright$ .
- *2* **Touchez l'icône de sélection du mode lecture** <sup>A</sup>**.**
- *3* **Sélectionnez le [SUPPORT] et [VIDÉO/IMAGE] que vous désirez lire.**
- Touchez [ACCÈS].
- *4* **Touchez la scène ou l'image fixe qui doit être lue.**
- ≥ Le format d'enregistrement s'affiche dans l'affichage vignette des images animées. (PH), Ps), etc.)
- La page suivante (précédente) peut être affichée en touchant  $\boxed{\blacktriangle}$  /  $\boxed{\blacktriangledown}$  .

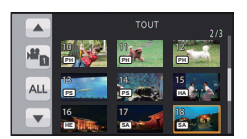

 $\blacksquare$ 

*5* **Sélectionnez l'opération de lecture en touchant l'icône de l'opération.**

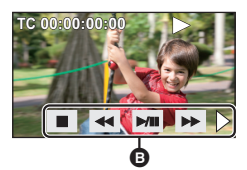

**B** Icône de l'opération

- Pour lire ou mettre en pause une vidéo, touchez **▶/II**.
- ≥ Si vous touchez l'écran tandis qu'une icône d'opération est affichée ou si vous ne touchez pas d'icône pendant un moment, cela disparaîtra. Pour afficher de nouveau, touchez l'écran.

# <span id="page-67-1"></span><span id="page-67-0"></span>**Pour regarder des Vidéo/Images sur votre téléviseur**

### **Connectez cet appareil à un téléviseur.**

- **A** HDMI connecteur
- **B** Connecteur AV multi
- ≥ Veuillez utiliser des "câbles High Speed HDMI" ayant le logo HDMI (comme montré sur la couverture). Les câbles non conformes à la norme HDMI ne fonctionnent pas. Un câble Panasonic HDMI est recommandé. N° de pièce: RP-CHES15 (1,5 m)
- ≥ N'utilisez que le câble AV multi fourni.
- ≥ Utilisez le câble AV multi (fourni) ou le câble HDMI (en option) et vérifiez la configuration de sortie.

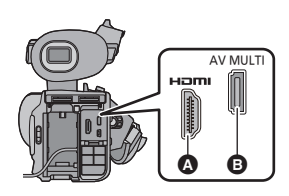

# <span id="page-68-1"></span><span id="page-68-0"></span>**Spécifications**

#### **Caméscope à carte mémoire**

Informations pour votre sécurité

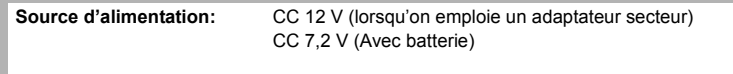

**Consommation d'énergie:** 12,9 W

#### **Format d'enregistrement:**

conforme au format AVCHD version 2.0 (AVCHD Progressive)

#### **Compression images animées:** MPEG-4 AVC/H.264

#### **Compression audio:**

Dolby® Digital (5.1 canaux/2 canaux)

#### **Mode d'enregistrement et vitesse de transfert:**

[PS 1080/50p]; Environ 25 Mbps (VBR) [PH 1080/50i]; Environ 21 Mbps (VBR) [PH 1080/25p]; Environ 21 Mbps (VBR) [HA 1080/50i]; Environ 17 Mbps (VBR) [HE 1080/50i]; Environ 6 Mbps (VBR) [SA 576/50i]; Environ 9 Mbps (VBR)

Consultez le mode d'emploi Vol.2 pour la durée d'enregistrement et la taille de l'image.

#### **Format enregistrement des images fixes:**

correspondant au JPEG (Design rule for Camera File system, basé sur la norme Exif 2.2)

Consultez le mode d'emploi Vol.2 pour la taille de l'image et le nombre d'images enregistrables.

#### **Support d'enregistrement:**

Carte mémoire SD Carte mémoire SDHC

Carte mémoire SDXC

Référez-vous à la page [55](#page-54-0) pour plus de détails sur les cartes SD utilisables avec cet appareil.

#### **Capteur d'image:**

Type 1/4,7 (1/4,7") capteur d'image 3MOS Environ 8040 K (2680 K $\times$ 3)

#### **Objectif:**

Zoom optique diaphragme automatique (Gamme complète MPA) Valeur F (longueur focale) de F1.5 à F2.8 (longueur focale; de 2,84 mm à 34,1 mm) équivalent au 35 mm;

Images animées/Images fixes; 29,8 mm à 383,7 mm (16:9)

Distance de mise au point minimum; Environ 3,5 cm (grand-angle)/ Environ 1,2 m (téléobjectif)

#### **Diamètre du filtre:**

49 mm

#### **Zoom:**

zoom optique 12×, i.Zoom 25×, zoom numérique  $2 \times 15 \times 10 \times$ 

#### **Fonction stabilisateur d'image:**

Optique (Stabilisateur Optique de l'Image Hybride, Mode Actif)

#### **Moniteur:**

8,8 cm (3,5") large écran ACL (environ 1152 K points)

#### **Viseur:**

 $0,61$  cm  $(0,24")$  large EVF (équivalent à environ 263 K points)

#### **Microphone:**

Microphone Surround 5.1 (avec fonction de microphone zoom/microphone directionnel)/ microphone stéréo

#### **Minimum requis pour éclairage:**

Environ 3 lx (1/25 avec [OBT. LEN. AUTO] est sur [ON], Mode d'automatisation intelligente)

#### **Niveau de sortie vidéo du multi-connecteur AV:**

Niveau de sortie vidéo component;

 $Y: 1.0 Vp-p. 750$ Pb; 0,7 Vp-p, 75  $\Omega$ Pr; 0,7 Vp-p, 75  $\Omega$ 

Niveau de sortie vidéo AV; 1,0 Vp-p, 75  $\Omega$ 

**Niveau d'entrée vidéo du connecteur HDMI:** HDMI™ 1080p/1080i/576p

**Niveau de sortie audio du multi-connecteur AV (Line):**

2 canaux

**Niveau d'entrée audio du connecteur HDMI:** Dolby Digital/PCM linéaire

**Sortie du casque:**

Mini-jack stéréo 3,5 mm

**Prise de la télécommande de la caméra:**

Super mini-jack  $2.5$  mm  $\times$ 1 (ZOOM S/S) Mini jack  $3.5$  mm  $\times$ 1 (FOCUS/IRIS)

#### **Prises entrée audio XLR:**

 $XLR$  (3 broches)  $\times 2$  (INPUT1/INPUT2) LINE; 0 dBu  $MIC; -50$  dBu/ $-60$  dBu (change avec le menu)

#### **USB:**

Fonction lecteur (support sans protection de copyright) Hi-Speed USB (USB 2.0), Port USB Type

Mini B

#### **Dimensions:**

160 mm  $(L) \times 195$  mm  $(H) \times 350$  mm  $(P)$ (y compris les parties saillantes)

**Poids:**

Environ 1500 g [sans batterie (fournie) ni carte SD (en option)]

#### **Poids pendant l'utilisation:**

Environ 1780 g [avec batterie (fournie) et carte SD (en option)]

## **Température de fonctionnement:**

 $0^\circ C$  à 40 $^\circ C$ 

**Humidité fonctionnement:**

10%RH à 80%RH

**Durée d'autonomie de la batterie:** Voir page [53](#page-52-1)

#### **Adaptateur secteur**

Informations pour votre sécurité

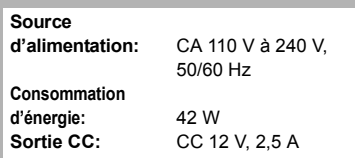

#### **Dimensions:**

115 mm (L) $\times$ 37 mm (H) $\times$ 57 mm (P) **Poids:** Environ 210 g

#### **Chargeur de batterie**

Informations pour votre sécurité

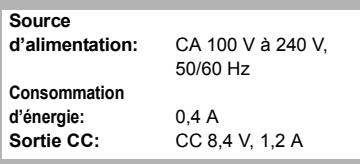

#### **Dimensions:**

70 mm (L)×44,5 mm (H)×116 mm (P) **Poids:** Environ 160 g

# <span id="page-70-0"></span>**A propos du Copyright**

### ∫ **Il importe de respecter les droits d'auteur**

### **IMPORTANT**

**"L'enregistrement non autorisé de programmes de télévision, de cassettes vidéo et autres œuvres peuvent porter atteinte aux droits des titulaires des droits d'auteur et serait contraire aux lois sur le droit d'auteur."**

## ∫ **Licences**

- ≥ Le logo SDXC est une marque déposée de SD-3C, LLC.
- "AVCHD", "AVCHD Progressive" et le logo "AVCHD Progressive" sont des marques commerciales de Panasonic Corporation et de Sony Corporation.
- Fabriqué sous licence de Dolby Laboratories. Dolby et le symbole double-D sont des marques déposées de Dolby Laboratories.
- HDMI, le logo HDMI et High-Definition Multimedia Interface sont des marques déposées ou enregistrées de HDMI Licensing LLC aux Etats-Unis et dans d'autres pays.
- Microsoft<sup>®</sup>, Windows<sup>®</sup> et Windows Vista<sup>®</sup> sont des marques déposées ou des marques commerciales de Microsoft Corporation aux États-Unis et/ou dans d'autres pays.
- Mac et Mac OS sont des marques déposées de Apple Inc. enregistrées aux Etats-Unis et dans d'autres pays.
- Les autres noms de systèmes et produits mentionnés dans ce manuel d'utilisation sont habituellement des marques déposées ou des marques de commerce des fabricants qui ont développé le système ou le produit intéressé.

Ce produit est sous licence AVC Patent Portfolio License pour un usage personnel et non commercial par le consommateur de (i) l'encodage vidéo en conformité avec la norme AVC ("AVC Video") et/ou du (ii) décodage d'une vidéo AVC encodée par un consommateur agissant dans le cadre d'une activité personnelle et non commerciale et/ou obtenue par un fournisseur vidéo autorisé à fournir des vidéos AVC. Aucun permis n'est accordé ou sera implicite pour n'importe quel autre usage. Des informations supplémentaires peuvent être obtenues auprès de MPEG LA, LLC.

Visiter le site http://www.mpegla.com.

● Des contrats de licence distincts doivent être obtenus auprès de MPEG LA, où les cartes mémoire SD contenant les informations enregistrées avec ce produit doivent être distribuées aux utilisateurs finaux à des fins commerciales. "Utilisateur final" désigne les personnes ou les organisations manipulant ce type de contenu à des fins personnelles.

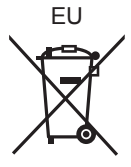

Pursuant to at the directive 2004/108/EC, article 9(2) Panasonic Testing Centre Panasonic Marketing Europe GmbH Winsbergring 15, 22525 Hamburg, Germany

Pursuant to at the applicable EU legislation Panasonic Marketing Europe GmbH Panasonic Testing Centre Winsbergring 15, 22525 Hamburg, Germany

# **Panasonic Corporation**

Web Site: http://panasonic.net

©Panasonic Corporation 2012